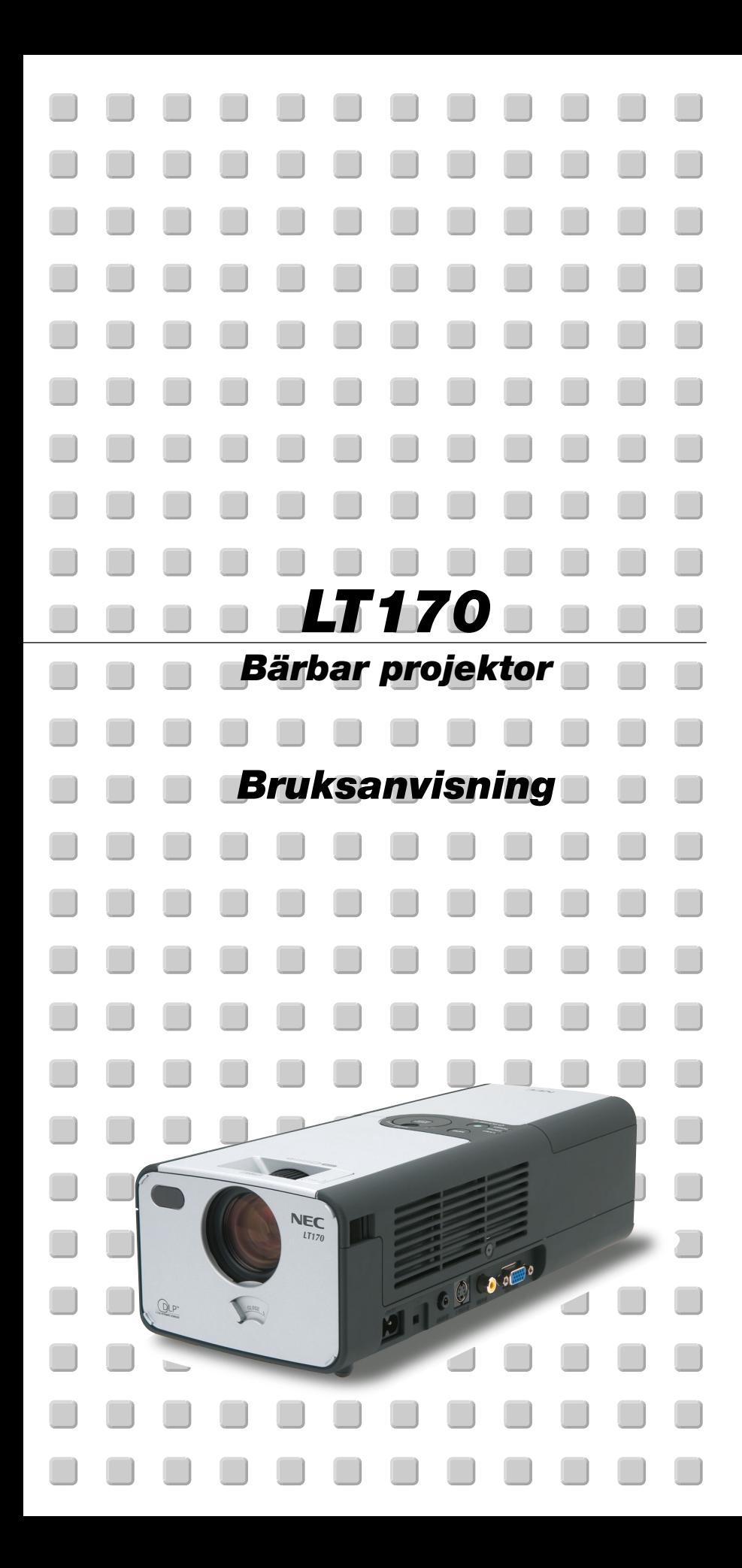

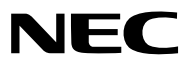

# **Säkerhetsforeskrifter**

# **Försiktighetsåtgärder**

Läs denna bruksanvisning noggrant innan du börjar använda din NEC LT170 projektor, och behåll bruksanvisningen nära till hands för framtida bruk.

Serienumret återfinns på projektorns undre. Anteckna det här:

# **FÖRSIKTIGT**

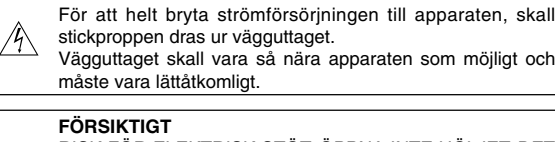

RISK FÖR ELEKTRISK STÖT. ÖPPNA INTE HÖLJET. DET FINNS INGA MANÖVER-ORGAN INNANFÖR HÖLJET. ÖVERLÅT ALL SERVICE ÅT KVALIFICERAD SERVICE-PER-**SONAL** 

Denna symbol varnar för icke-isolerad spänning inuti apparaten, som kan vara tillräckligt stark för att ge en elektrisk stöt. Det är därför farligt att röra delar inuti apparaten.

Denna symbolen uppmärksammar användaren om viktig medföljande information angående apparatens bruk och underhåll. Informationen skall läsas noggrant för att undvika problem.

# **VARNING**

**FÖR ATT MOTVERKA ELD ELLER ELEKTRISK STÖT, FÅR APPARATEN INTE UTSÄTTAS FÖR REGN ELLER FUKT. ANVÄND INTE STICKKONTAKTEN TILL DENNA ENHET TILLSAMMANS MED EN FÖRLÄNGNINGSKABEL ELLER I ETT VÄGGUTTAG, SÅVIDA INTE BÅDA STIFTEN GÅR ATT STICKA I HELT OCH HÅLLET. DET FINNS HÖGSPÄNNINGSDELAR INUTI APPARATEN. ÖVERLÅT ALL SERVICE ÅT EN KVALIFICERAD NEC SERVICETEKNIKER.**

## **GSGV Acoustic Noise Information Ordinance-3.:**

Ljudnivån är mindre än 70 dB (A) enligt ISO 3744 eller ISO 7779.

# **Viktiga säkerhetsinstruktioner**

Säkerhetsinstruktionerna är skrivna för att garantera att din projektor fungerar tillfredsställande under lång tid och för att förhindra brand och elskador. Läs dem noga och följ varningstexterna.

# **Installation**

- 1. För bästa resultat bör projektorn användas i mörker.
- 2. Ställ projektorn på ett plant, jämnt och torrt underlag. Lokalen måste vara fri från damm och fukt.
	- För att undvika förtida utslitning av lampan ska du inte tippa projektorns framdel upp eller ned mer än 10°.
- 3. Ställ inte projektorn så att solen lyser på den, i närheten av värmeelement eller apparater som genererar värme.
- 4. Direkt solljus, rök eller ånga kan skada delarna i apparaten.
- 5. Handskas varsamt med projektorn. Om den faller i golvet eller utsätts för stötar kan de invändiga detaljerna skadas.
- 6. Ställ inga tunga föremål på projektorn.
- 7. Vid takmontering av projektorn:
	- a. Försök inte installera projektorn på egen hand.
	- b. Projektorn skall installeras av en erfaren tekniker för att garantera rätt funktion och minska risken för personskador.
	- c. Taket måste dessutom vara tillräckligt starkt för att kunna hålla projektorn samtidigt som installationen måste uppfylla lokala byggnadsbestämmelser.
	- d. Kontakta din återförsäljare för närmare information.
- 8. Placera inte projektorn upp-och-ner på ett skåp, en hylla, ett bord, golvet, e.dyl. Det finns risk att strömbrytaren (POWER) trycks in utan att du märker det.

#### **Försiktighetsåtgärder mot eldsvåda och stötar**

- 1. Se till att ventilationen är tillräcklig och att ventilationshålen inte är blockerade för att förhindra att det byggs upp värme inuti projektorn. Lämna minst 10 cm mellanrum mellan projektorn och omgivande väggar.
- 2. Förhindra att främmande föremål såsom gem och pappersbitar kommer in i projektorn.

Försök inte att plocka ut föremål som kommer in i projektorn.

Stick inte in några metallföremål såsom ståltråd eller skruvmejslar i projektorn. Om det kommer in något föremål i projektorn, koppla omedelbart bort den från elnätet och låt en kvalificerad NECservicetekniker åtgärda det.

- 3. Placera inga vätskor ovanpå projektorn.
- 4. Titta inte in i linsen när projektorn är på. Detta kan annars orsaka allvarliga ögonskador.
- 5. Håll förstoringsglas och liknande borta från projektorljuset. Det ljus som projiceras från linsen är mycket starkt, varför föremål som reflekterar ljuset kan orsaka oförutsedda händelser såsom eldsvåda eller ögonskador.
- 6. Täck inte över linsen med någonting annat än det inbyggda linsskyddet när projektorn är på. Det finns risk att övertäckningen smälter och du kan bränna händer och fingrar eftersom lampan utvecklar hög värme.
- 7. Projektorn är konstruerad för att drivas av en strömkälla på 100-120 eller 200-240 V 50/60 Hz AC. Kontrollera att den strömkälla som används uppfyller dessa specifikationer innan du använder projektorn.
- 8. Handskas varsamt med nätkabeln och undvik att böja den för mycket. En skadad kabel kan orsaka elektriska stötar eller eldsvåda.
- 9. Om du inte kommer att använda projektorn under en längre tid, dra ut nätkabeln ur vägguttaget.
- 10. Vidrör inte vägguttaget under åskväder. Det kan ge dig en elektrisk stöt.
- 11. Håll inte i stickproppen med våta händer.

# **FÖRSIKTIGT**

- 1. Rör inte ventilationsöppningen på baksidan, eftersom den kan bli mycket varm när projektorn är på.
- 2. Använd inte justerfoten för något annat ändamål än vad den är avsedd för. Projektorn kan ta skada om du lyfter den eller hänger upp den på väggen i foten.
- 3. Följ dessa anvisningar vid flyttning av projektorn:
	- \* Använd den medlevererade mjuka bärväskan. Innan du placerar projektorn i den mjuka bärväskan ska du stänga linsskyddet för att undvika skada objektivlinsen.
	- \* Hantera projektorn varsamt.
	- Skicka inte projektorn med post, kurir eller något annat transportsätt även den har lagts i den mjuka bärväskan. Det finns risk att projektorn skadas. (Projektorn kan dock transporteras i den mjuka bärväskan som handbaggage när du är ute och reser.)
- 4. Ställ fläktläget på "Hög" om projektorn används kontinuerligt flera dagar i följd. (Välj [Till Avancerad meny] → [Inställning 2] → [Fläktläge] på menyerna.)
- 5. Koppla inte loss nätkabeln från vägguttaget under följande omständigheter.

Annars kan projektorn skadas:

- \*När timglasikonen visas.
- \* När kylfläktarna är igång. (Kylfläktarna fortsätter att gå i 60 sekunder efter att projektorn har stängts av.)

### **Lampbyte**

- För att byta lampan, följ alla anvisningar på sid W-35.
- Byt lampan när meddelandet **"Lampan har uppnått rekommenderad livslängd, vänligen ersätt denna med en ny."** visas. Om du fortsätter att använda lampan efter att den har nått slutet av sin förväntade livslängd kan den explodera så att lamphuset blir fullt av glassplitter. Rör inte splittret på grund av skaderisken.

Om detta inträffar, kontakta din NEC-återförsäljare för lampbyte.

• Låt det gå minst 60 sekunder efter att du stängt av projektorn. Slå sedan av huvudströmbrytaren, koppla ur nätkabeln och låt projektorn kylas av i 60 minuter innan du byterut lampan.

# **Vad finns i förpackningen?**

Kontrollera att förpackningen innehåller alla delar enligt förteckningen. Kontakta din återförsäljare om det saknas några delar.

Spara originalförpackningen och emballaget ifall du någon gång skulle behöva transportera projektorn.

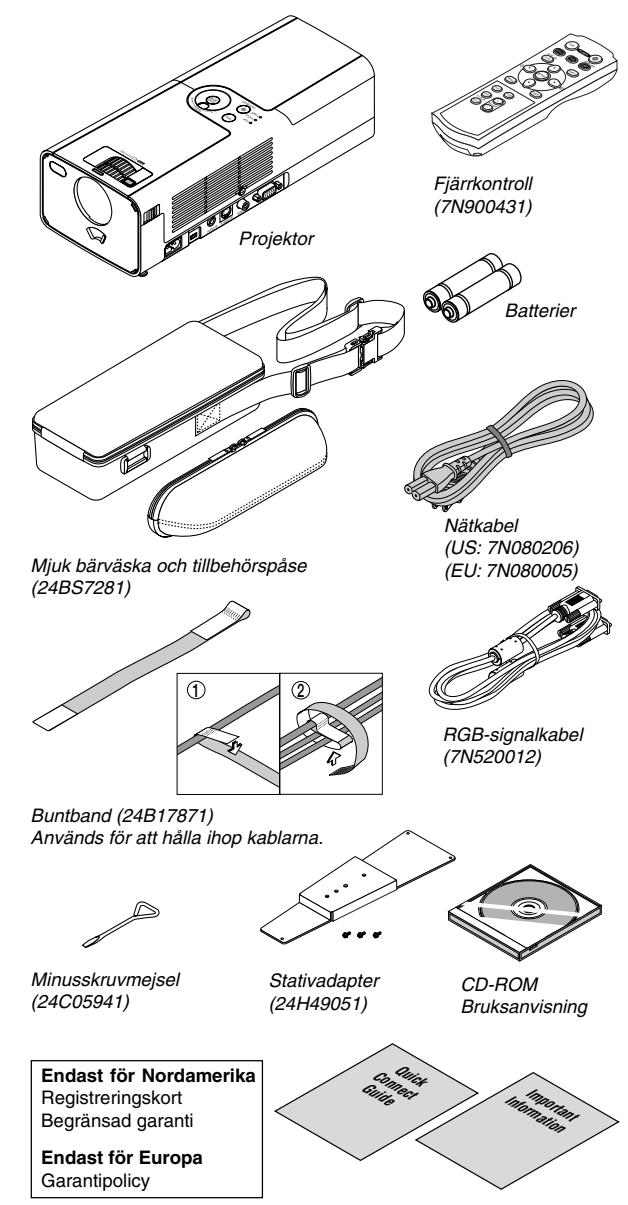

# **INNEHÅLLSFÖRTECKNING**

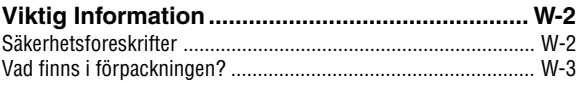

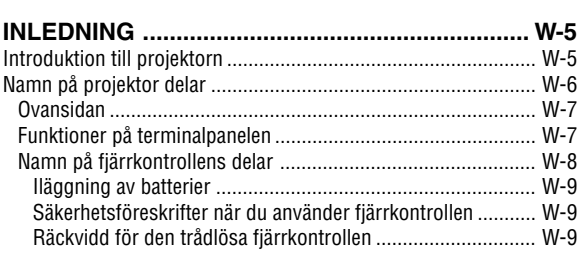

# **INSTALLATION OCH ANSLUTNINGAR............ W-10**

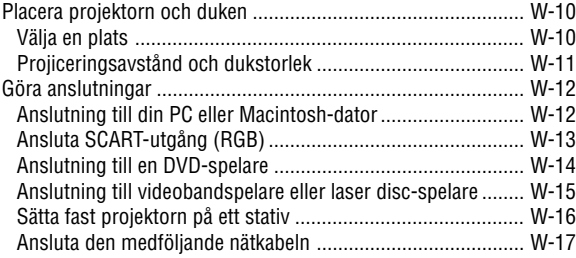

# **PROJICERA EN BILD (ENKEL ANVÄNDNING) ... W-18**

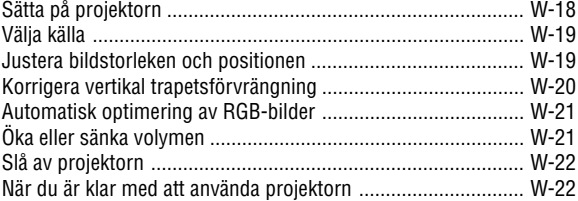

# **BEHÄNDIGA FUNKTIONER .............................. W-24**

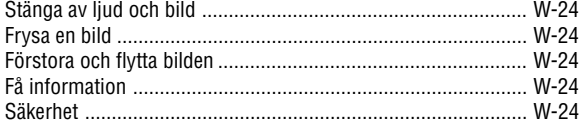

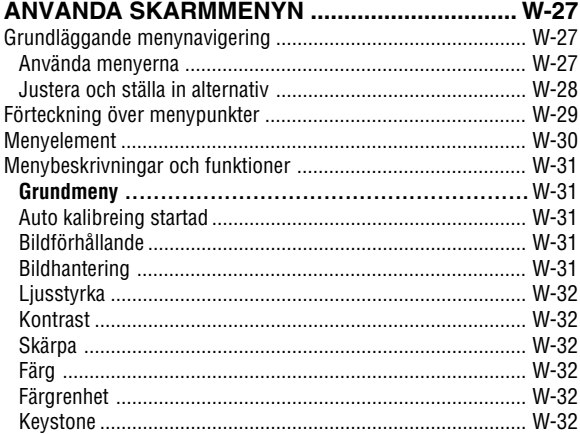

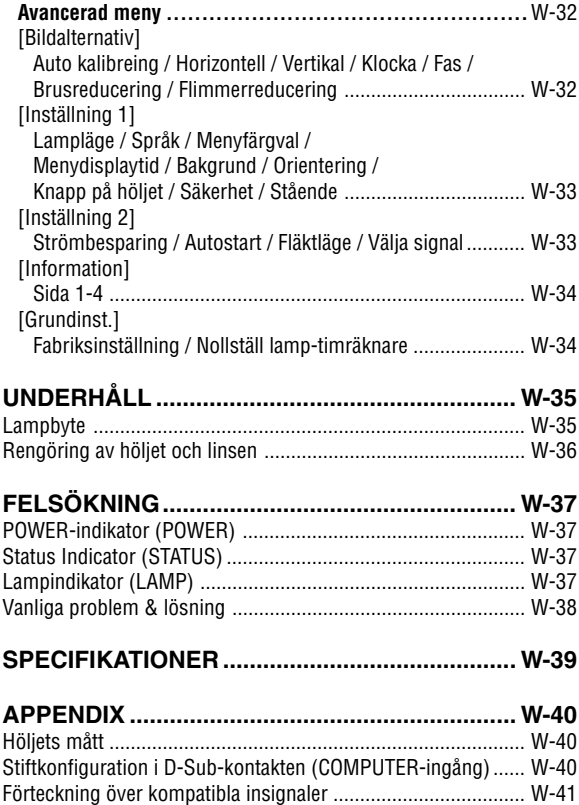

TravelCare Guide ....................................................................... W-42

# **Introduktion till projektorn**

Det här avsnittet presenterar din nya LT170-projektor och beskriver de olika funktionerna och kontrollerna.

## **Tack för ditt val av projektorn LT170**

LT170 är en av de bästa projektorer som finns att köpa idag. Med LT170 kan du projicera mycket detaljerade bilder med en storlek på upp till 200 tum (mätt diagonalt) från en PC- eller Macintosh-dator (bordsdator eller portabel), en videobandspelare, DVD-spelare, dokumentkamera eller en laser disc-spelare.

Du kan ställa projektorn på bordet eller på en vagn, du kan använda den för projicering bakifrån en duk eller du kan montera den permanent i taket\*1 . Fjärrkontrollen kan användas för trådlös styrning.

\*1 Försök inte att själv montera projektorn hängande under taket. Projektorn ska installeras av en erfaren tekniker för att garantera rätt funktion och minska risken för personskador. Taket måste dessutom vara tillräckligt starkt för att kunna hålla projektorn samtidigt som installationen måste uppfylla lokala byggnadsbestämmelser. Kontakta din återförsäljare för närmare information.

## **Egenskaper du kommer att gilla:**

- Automatisk vertikal keystone-korrigering på upp till +/- 30 grader
- Säkerhetsegenskaper som förhindrar obehörigt bruk av projektorn. Lösenordsskydd för att förhindra obehörig ändring av projektorns inställningar. Lås för kontrollpanelen för att förhindra obehörig justering av projektorn.
- Justering av projiceringsvinkeln med endast en knapp
- Manuellt linsskydd som skyddar objektivlinsen
- Medföljande bärväska och påse för projektorn och dess tillbehör
- Objektiv med kort brännvidd
- Fjärrkontroll med enknappsmanövrering av källval
- Nytt Color Management-system
- Nyutvecklat menysystem med vridskiva
- Flera menyspråk
- Projektorn kan monteras på ett stativ
- NECs unika Advanced AccuBlend intelligenta pixelblandningsteknik en mycket exakt bildkomprimeringsteknologi, som erbjuder bildupplösningar upp till UXGA från alla källor  $(1600 \times 1200)$  upplösning<sup>\*2</sup>.
- Inbyggt stöd för de flesta IBM VGA, SVGA, XGA, SXGA/UXGA (med Advanced AccuBlend)\*2, Macintosh, sammansatta signaler (YCbCr/YPbPr) eller andra RGB-signaler med en horisontal frekvens på 24 till 100 kHz och en vertikal frekvens från 50 till 120 Hz. Detta innefattar NTSC, PAL, PAL-N, PAL-M, PAL60, SECAM och NTSC4.43 standardvideosignaler.
- <sup>\*2</sup> Det går att visa UXGA- (1600  $\times$  1200) och SXGA-bilder (1280  $\times$  1024) med Advanced AccuBlend från NEC.

**OBSERVERA:** Följande kompositvideostandarder gäller: NTSC: U.S. TV-standard för video i USA och Kanada. PAL: TV-standard som används i Västeuropa. PAL-N: TV-standard som används i Argentina, Paraguay och Uruguay. PAL-M: TV-standard som används i Brasilien. PAL60: TV-standard som används för NTSC-avspelning på PAL TV-apparater. SECAM: TV-standard som används i Frankrike och Östeuropa. NTSC4.43: TV standard som används i Mellanöstern.

# **Namn på projektor delar**

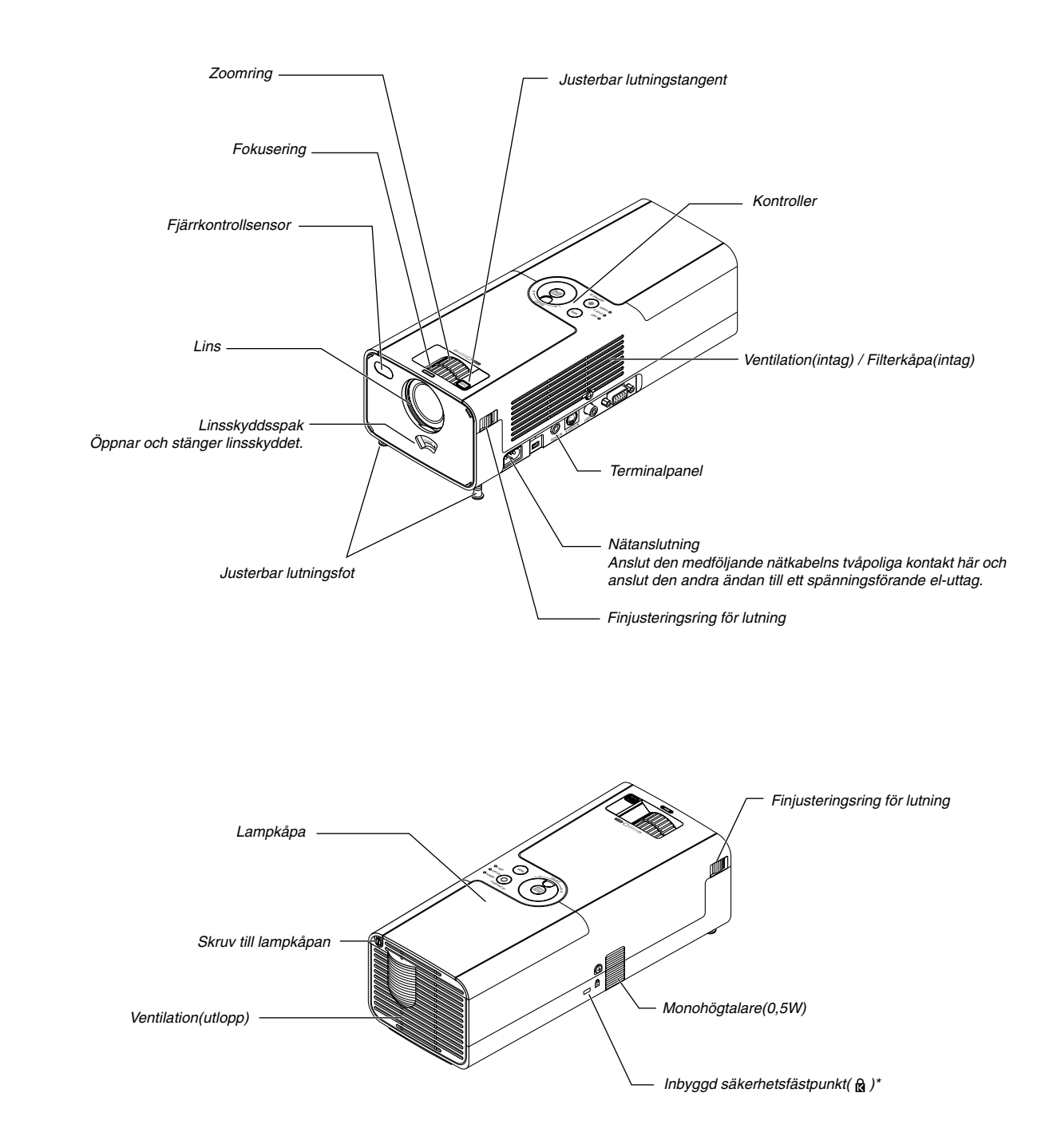

Säkerhetsfästpunkten stödjer MicroSaver® säkerhetssystem. MicroSaver® är ett registrerat varumärke som tillhör Kensington Microware Inc. Logotypen är mönsterskyddad och ägs av Kensington Microware Inc.

## **Ovansidan**

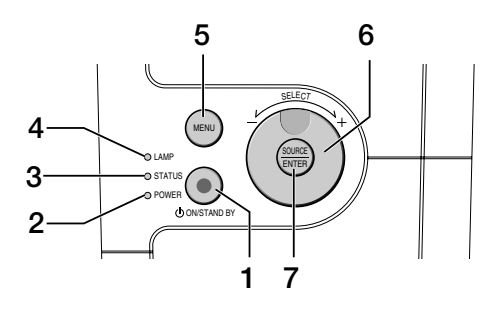

#### 1. POWER-tangent (ON / STAND BY)( $\circlearrowleft$ )

Använd den här tangenten för att slå på och av strömmen när apparaten är ansluten till elnätet och står i standby-läge.

Du sätter på projektorn genom att hålla denna tangent intrycket i minst två sekunder. Tryck två gånger på tangenten när du vill stänga av projektorn.

### 2. POWER-indikator

Projektorn är på när indikatorn lyser grönt. Projektorn står i beredskapsläget när indikatorn lyser orange. Se avsnittet om driftslampor på sid W-37 för mer information.

## 3. STATUS-indikator

Om denna indikator blinkar rött i snabb takt betyder det att ett fel har inträffat, att lamplocket inte sitter fast ordentligt eller att projektorn är överhettad. Om indikatorn fortsätter lysa orange betyder det att du tryckt på en tangent på projektorhöljet då tangenterna är låsta. Se avsnittet om statuslampor på sid W-37 för mer information.

#### 4. LAMP-indikator

Om denna lampa blinkar rött i snabb takt är det en varning om att lampan har nått slutet av sin förväntade livslängd. Om den här tänts ska du byta lampan så snart som möjligt (se sid W-35). Om den lyser grönt betyder det att lampan är inställd på Eco. Se avsnittet om lampor på sid W-37 för mer information.

## 5. MENU-tangent

Visar menyn. Tryck en gång till för att ta bort menyn.

#### 6. SELECT +/–, ljudstyrkekontroll

- \* Kontrollen används för att välja menyalternativ när menyer visas. Se sid W-27.
- Kontrollen ökar/sänker ljudstyrkenivån när menyer inte visas. Se sid W-21.

# 7. SOURCE/ENTER-tangent

- Tangenten fungerar som SOURCE-tangent för att välja källa när menyer inte visas.När du tryck en gång på SOURCE-tangent visas skärmen för val av källa. Se sid W-19.
- \* Tangenten fungera som ENTER-tangent för att bekräfta val när menyer visas. Om du trycker en gång på tangenten bekräftas ditt val och det alternativet du har valt på en meny aktiveras. Se sid W-27.

## **Funktioner på terminalpanelen**

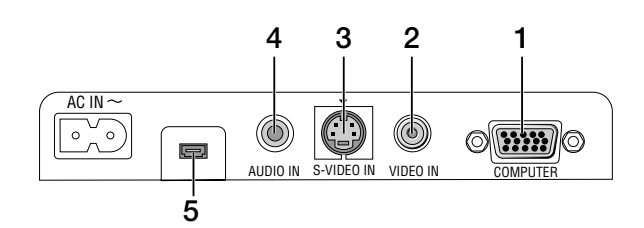

- 1. COMPUTER-/komponentsignalingång (15-polig mini D-anslutning) Anslut din dator eller annan analog RGB-utrustning, t.ex. en IBMkompatibel- eller Macintosh-dator här. Använd den medlevererade RGB-kabeln för att ansluta en dator. Anslutningen fungerar även som ingång för komponentvideosignaler för anslutning av utrustning med komponentvideosignaler, t.ex. en DVD-spelare (adaptern ADP-CV1, som säljs separat, krävs). Denna ingång stöder även SCART-utsignaler. Se sid W-13 för närmare anvisningar.
- 2. VIDEO IN-anslutning (RCA) Anslut en videobandspelare, DVD-spelare, laser disc-spelare eller dokumentkamera hit för att visa videobilder.
- 3. S-VIDEO IN-anslutning (4-polig mini-DIN) Anslut S-videoingången på en extern videokälla, t.ex. en videobandspelare, hit.

**OBSERVERA:** S-video ger mer levande färger och högre upplösning än traditionella videoformat.

- 4. AUDIO IN-minijack (stereo mini) Anslut ljudutgången från en dator eller en DVD-spelare här. Det krävs i detta fall en audiokabel, som säljs separat.
- 5. Serviceanslutning Används även för service av projektorn.

# **Namn på fjärrkontrollens delar**

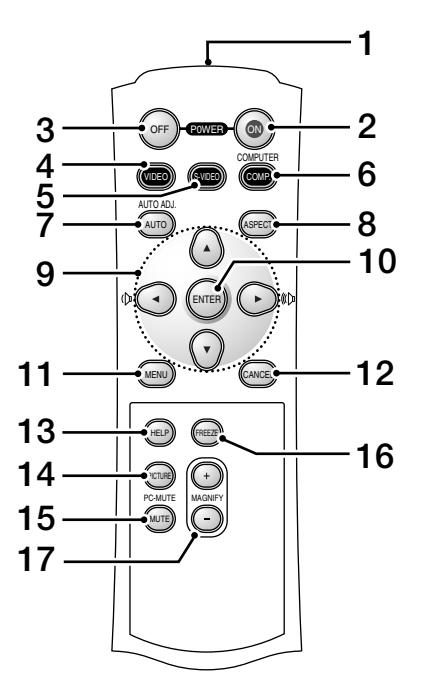

#### 1. Infrarödsändare

- Rikta fjärrkontrollen mot fjärrkontrollsensorn på projektorhöljet.
- 2. POWER ON-tangent

När projektorn strömbrytare står i beredskapsläget använder du denna tangent för att slå på projektorn.

**OBSERVERA:** Du sätter på projektorn genom att hålla POWER ON-tangenten intryckt i minst två sekunder.

## 3. POWER OFF-tangent

Du kan stänga av projektorn med den här tangenten.

**OBSERVERA:** Tryck två gånger på POWER OFF-tangenten när du vill stänga av projektorn.

4. VIDEO-tangent

Tryck på denna tangent för att välja en videokälla, t.ex. en videobandspelare, DVD-spelare, laser disc-spelare eller en dokumentkamera.

- 5. S-VIDEO-tangent Tryck på den här tangenten för att välja en S-videokälla på en videobandspelare.
- 6. COMPUTER-tangent

Tryck på denna tangent för att välja Computer-ingången.

## 7. AUTO ADJ.-tangent

Använd den här tangenten för att reglera en RGB-källa för att uppnå bästa möjliga bild. Se sid W-21.

8. ASPECT-tangent

Tryck på den här tangenten för att visa skärmen för Aspect Ratio. Se sid W-31.

- 9. AV<I≻ -tangent
	- ▲▼: Använd dessa tangenter för att välja alternativ på menyn.
	- : Använd dessa tangenter för att ändra inställningarna hos ett valt alternativ på menyn. När det inte visas någon meny fungerar dessa tangenter som ljudstyrkekontroll.

Om bilden har förstorats kan du använda ▲▼◀▶-tangenten för att flytta bilden.

- 10. ENTER-tangent Utför det valda menyalternativet och aktiverar även alternativ på menyn.
- 11. MENU-tangent Visar menyn för diverse inställningar och lägen. Tryck en gång till för att ta bort menyn.
- 12. CANCEL-tangent

Tryck på denna tangent för att gå tillbaka till en tidigare meny. Menyvisningen tas bort om du trycker på tangenten när grundmeny visas.

- 13. HELP-tangent Visar information om projektorn.
- 14. PICTURE-tangent

Tryck på denna tangent för att visas skärmen för bildjusteringar, som t.ex. Ljusstyrka, Kontrast, Skärpa, Färg och Färgrenhet. Se sid W-32.

15. PIC-MUTE-tangent

Den här tangenten släcker bilden och tystnar ljudet under en kort stund. Tryck en gång till när du vill få tillbaka bild och ljud.

16. FREEZE-tangent

Den här tangenten fryser bilden. Tryck en gång till för att fortsätta bildvisningen.

17. MAGNIFY-tangent (+) (–)

Använd denna tangent för att förstora bilden upp till 400 %. Bilden förstoras kring dess mitt. Se sid W-24.

# **Iläggning av batterier**

1. Tryck hårt på batterilocket och skjut av det.

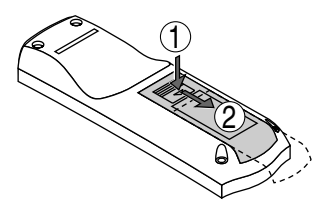

2. Ta ur båda de gamla batterierna och sätt i nya (AAA). Var noga med att vända + och - på batterierna rätt.

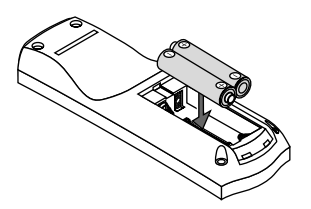

3. Skjut tillbaka locket över batterierna så att det sitter fast ordentligt. Blanda inte nya och gamla, eller olika typer av batterier.

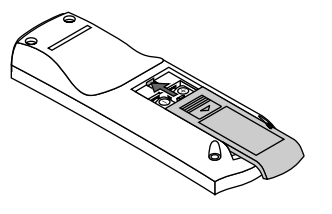

#### **Säkerhetsföreskrifter när du använder fjärrkontrollen**

- Handskas försiktigt med fjärrkontrollen.
- Torka fjärrkontrollen på en gång om den blir våt.
- Undvik överdriven värme eller fukt.
- Ta ur batterierna om du inte räknar med att använda fjärrkontrollen under en längre tid.
- Lägg inte batterierna upp och ned.
- Blanda inte nya och gamla batterier, eller olika typer av batterier.

## **Räckvidd för den trådlösa fjärrkontrollen**

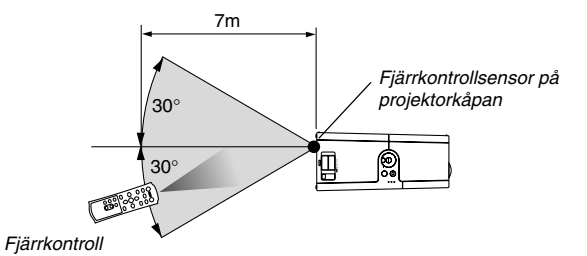

Det faktiska användningsavståndet kan skilja sig från det avstånd bilden visar.

- Den infraröda signalen har en räckvidd på cirka 22 fot/7 m och fungerar inom 60 graders vinkel i förhållande till fjärrkontrollsensorn på projektorkåpan.
- Projektorn reagerar inte om det finns saker i vägen mellan fjärrkontrollen och projektorns fjärrkontrollsensor, eller om sensorn påverkas av starkt infallande ljus. Fjärrkontrollen kan också sluta fungera på grund av svaga batterier.

# **INSTALLATION OCH ANSLUTNINGAR**

Det här avsnittet beskriver hur du installerar din projektor och hur du ansluter video- och audiokällor.

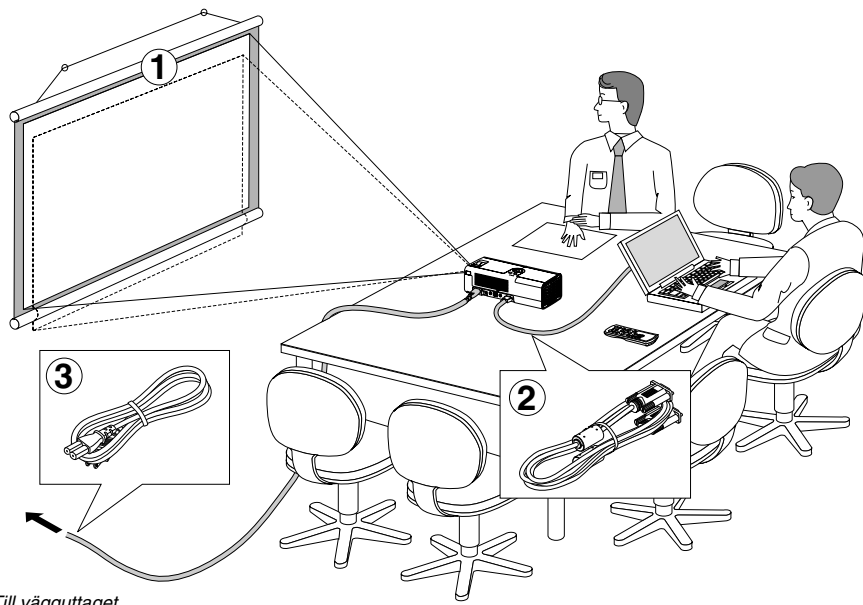

Din projektor är enkel att installera och använda. Men innan du börjar måste du först:

- Placera projektorn och en duk.
- Ansluta din dator eller videoutrustning till projektorn. Se sid W-12 – 15.
- Ansluta den medföljande nätkabeln. Se sid W-17.

**OBSERVERA:** Se till att nätkabeln och alla andra kablar är losskopplade innan du flyttar projektorn. Stäng linsskyddet när projektorn flyttas eller inte används.

Till vägguttaget.

# **Placera projektorn och duken Välja en plats**

Ju längre projektorn befinner sig från duken eller väggen desto större blir bilden. Minsta bildformat är cirka 30 tum (0.76 m) mätt diagonalt när projektorn är ca. 1,1 m från väggen eller duk. Största bildformat är cirka 200 tum (5,0 m) mätt diagonalt när projektorn är ca. 7,8 m från väggen eller duk. Använd ritningen nedan som guide.

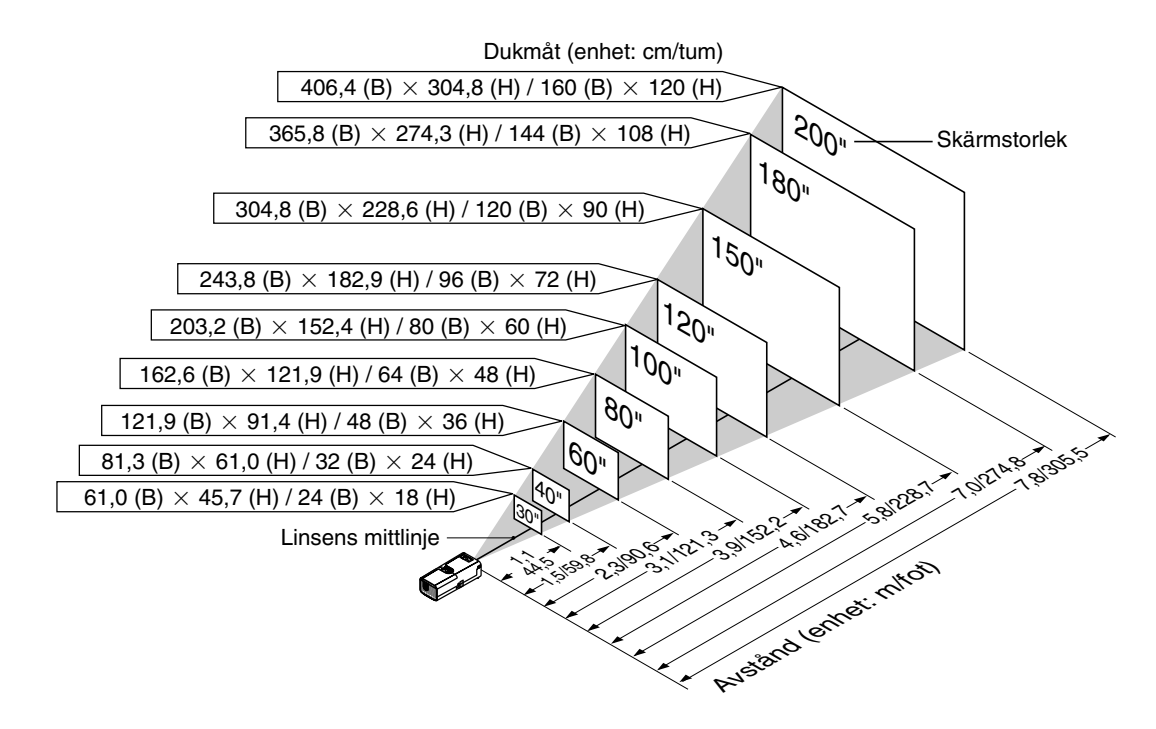

**FÖRSIKTIGT: För att undvika förtida utslitning av lampan ska du inte luta projektorns framdel upp eller ned mer än 10° från horisontalplanet.**

## **Projiceringsavstånd och dukstorlek**

Följande visar rätt inbördes förhållanden mellan projektorn och duken. Använd tabellen för att bestämma placeringen.

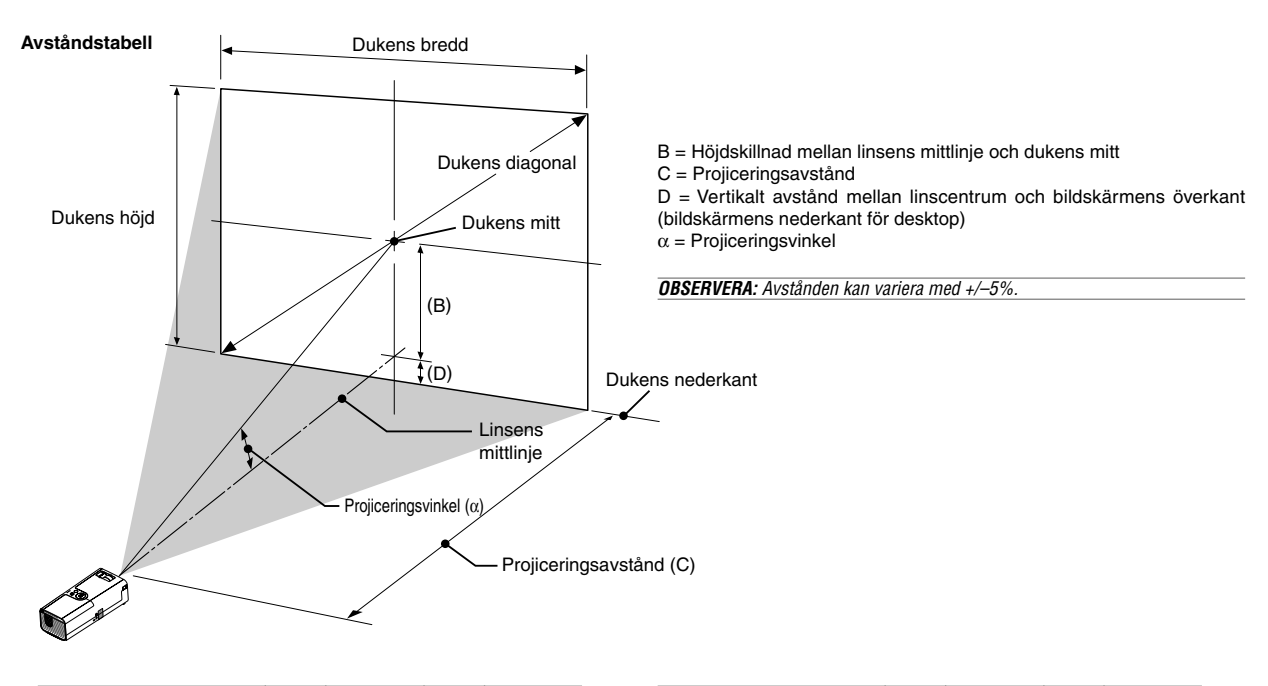

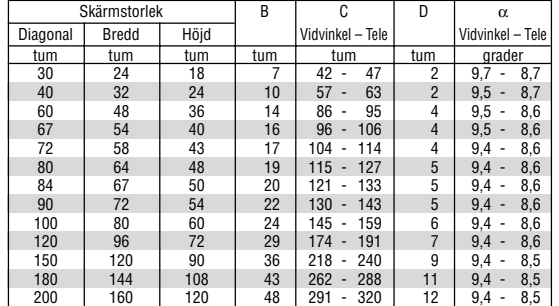

#### **WARNING**

- **\* Takmontering av projektorn måste utföras av en kvalificerad tekniker. Kontakta din NEC-återförsäljare för närmare information.**
- **\* Försök inte att själv montera projektorn.**
- Använd projektorn bara på ett stabilt, jämnt underlag. Om projektorn faller i golvet finns det risk för personskador och projektorn kan dessutom ta allvarlig skada.
- Använd inte projektorn på platser där temperaturen varierar kraftigt. Projektorn får bara användas om temperaturen ligger mellan 41°F (5°C) och 95°F (35°C).
- Utsätt inte projektorn för fukt, damm eller rök. Detta försämrar bildåtergivningen.
- Se till att ventilationen runt projektorn är tillräcklig så att värmen bortleds. Täck inte för ventilationshålen på sidorna eller framtill på projektorn.

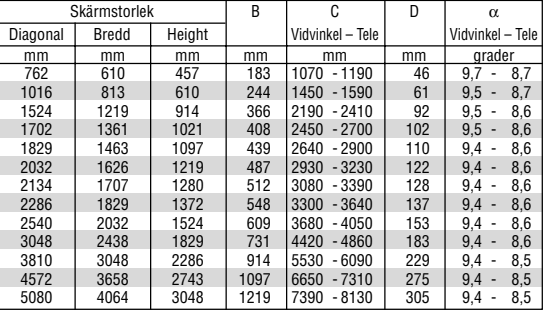

#### **Reflektera bilden**

Med hjälp av en spegel kan du reflektera projektorns bild så att den blir mycket större. Kontakta din NEC-återförsäljare om du behöver en spegel. Om projicering görs via en spegel och bilden är spegelvänd, kan du använda MENU-tangenten och SELECT-kontrollen på projektorhöljet eller MENU- och ▲▼◀▶-tangenterna på fjärrkontrollen för att korrigera bilden. (Se sid W-33.)

# **Göra anslutningar**

**OBSERVERA:** Vid användning av en bärbar PC, ska du koppla ihop projektorn och datorn innan du sätter på datorn. I de flesta fall kan signalen inte sändas ut från RGButgången om inte den bärbara datorn har satts på efter att den har anslutits till projektorn.

- \* Om skärmen blir blank när du använder fjärrkontrollen kan det bero på datorns skärmsläckare eller energisparfunktioner.
- \* Om du av misstag trycker på fjärrkontrollens POWER-tangent, vänta i 60 sekunder och tryck sedan på POWER-tangenten igen för att fortsätta.

## **Anslutning till din PC eller Macintosh-dator**

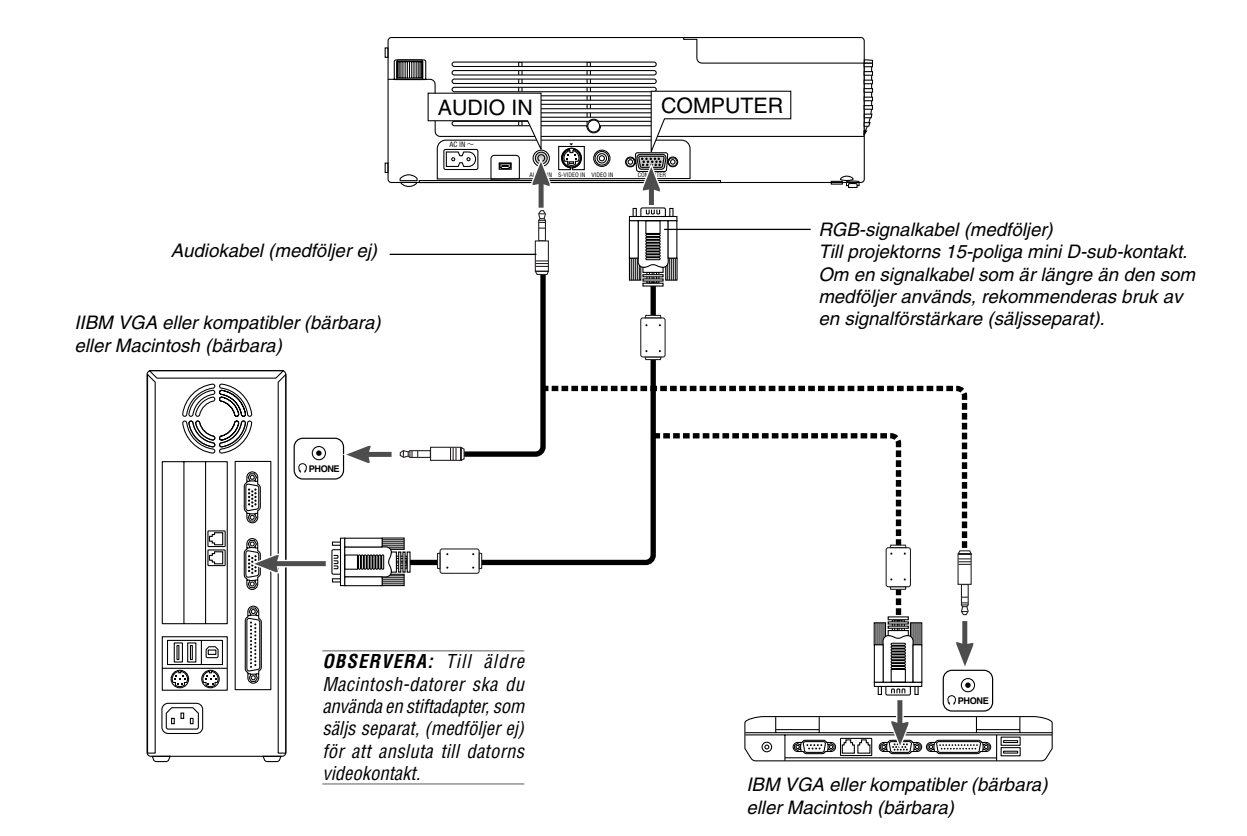

Om du ansluter din PC- eller Macintosh-dator till projektorn kan du projicera bilden på bildskärmen för slagkraftiga presentationer. För att ansluta till en PC eller Macintosh, gör bara så här:

- 1. Stäng av projektorn och datorn.
- 2. Använd den medföljande signalkabeln för att ansluta din PC eller Macintosh till projektorn.
- 3. Sätt på projektorn och datorn.
- 4. Om bilden försvinner efter en viss tids inaktivitet kan detta bero på skärmsläckaren på den dator du har anslutit till projektorn.

## **Ansluta SCART-utgång (RGB)**

Innan anslutning görs: Det krävs en speciell SCART-adapter (ADP-SC1) och en vanlig SCART-kabel (som säljs separat) för denna anslutning.

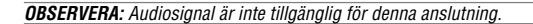

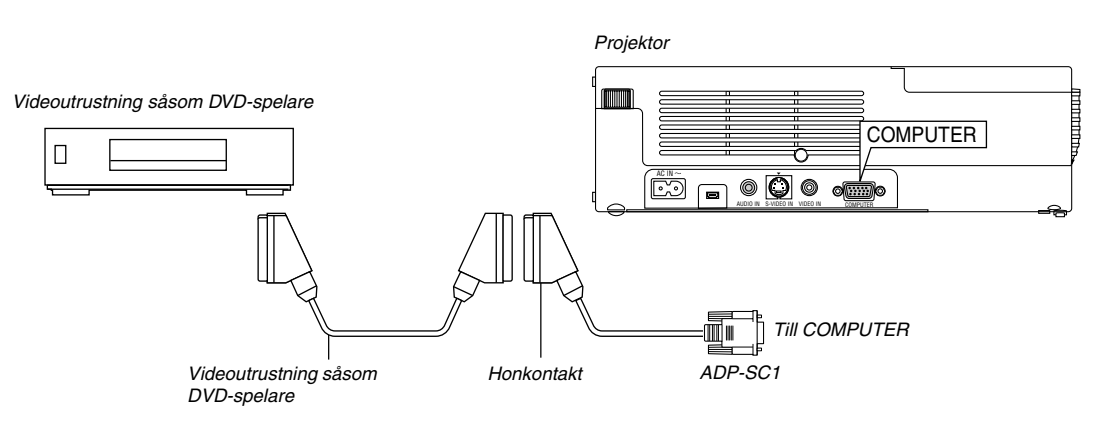

- 1. Slå av strömmen till projektorn och din videoutrustning.
- 2. Använd SCART-adaptern NEC ADP-SC1 och en SCART-kabel, som säljs separat, för att ansluta COMPUTER-ingången på projektorn till en SCART-utgång (COMPUTER) på din videoutrustning.
- 3. Slå på strömmen till projektorn och din videoutrustning.
- 4. Använd COMPUTER-tangenten på fjärrkontrollen för att välja COM-PUTER-ingång.
- 5. Tryck på MENU-tangenten på fjärrkontrollen för att visa menyn.
- 6. Välj på menyn [Till Avancerad meny]  $\rightarrow$  [Inställning 2]  $\rightarrow$  [Välja signal]  $\rightarrow$  [Dator]  $\rightarrow$  [Scart].

SCART är en europeisk audio-video-standardkontakt för TV-apparater, video- och DVD-spelare. Den kallas även för Euro-kontakt.

**OBSERVERA:** SCART-adaptern ADP-SC1 kan köpas hos din NEC-återförsäljare i Europa. Kontakta din NEC-återförsäljare i Europa för mer information.

## **Använd projektorn i porträttläget**

Vid anslutning av en Tablet PC kan du visa bilder i porträttläge genom att lägga projektorn på sidan.

- Projektorn måste ligga på ett bord eller annat stadigt underlag med terminalpanelen vänd uppåt.
- Projektorn måste placeras på en jämn, horisontal yta.
- Automatisk korrigering av trapetsförvrängning kan inte användas.
- Skärmmenyerna roteras inte.
- Om bilden visas upp-och-ned ska du välja [Till Avancerad meny] → [Inställning 1] → [Stående] → [0°] eller [180°] för att korrigera visningen från din PC. Se även Porträtt på sid W-33.

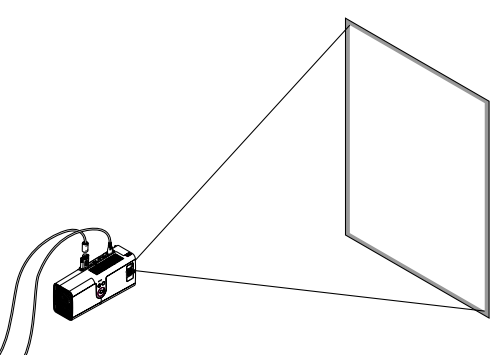

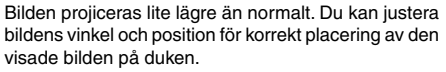

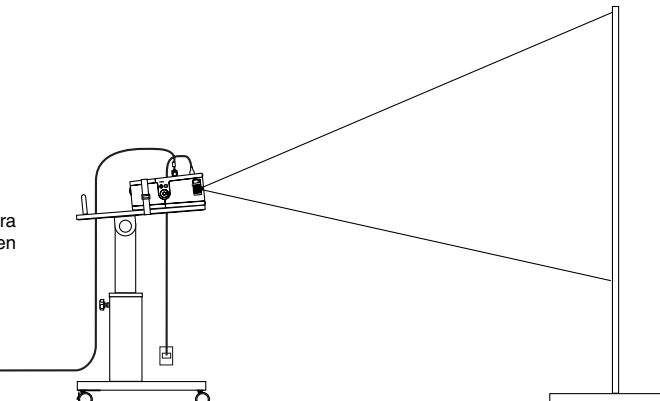

## **Anslutning till en DVD-spelare**

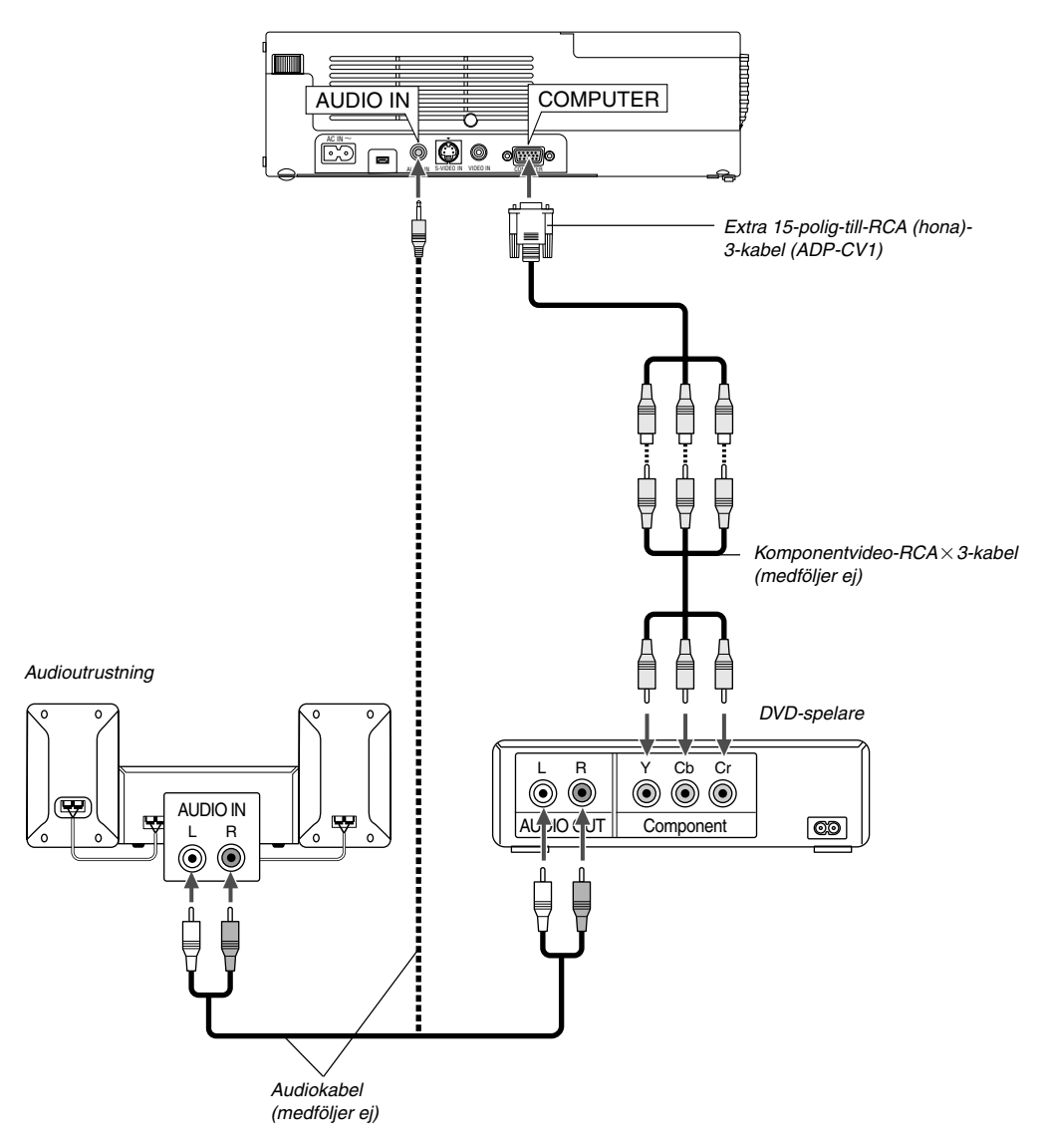

Du kan ansluta projektorn till en DVD-spelare med komponentutgång eller videoutgång. Gör så här:

1. Slå av strömmen till projektorn och DVD-spelaren.

2. Om din DVD-spelare har komponentvideoutgång (Y,Cb,Cr), använd en komponentvideokabel (RCAX3), som säljs separat, och 15-pol-till-RCAX3 kabeln (hona), som säljs separat, för att ansluta din DVD-spelare till projektorns COMPUTER-kontakt.

För DVD-spelare utan komponentvideoutgång (Y,Cb,Cr), använd vanliga RCA-kablar (medföljer ej) för att ansluta en kompositvideoutgång på DVDspelaren till projektorns videoingång.

3. Sätt på projektorn och DVD-spelaren.

**OBSERVERA:** Se bruksanvisningen för din DVD-spelare för mer information om dess krav för videoutgång.

## **Anslutning till videobandspelare eller laser disc-spelare**

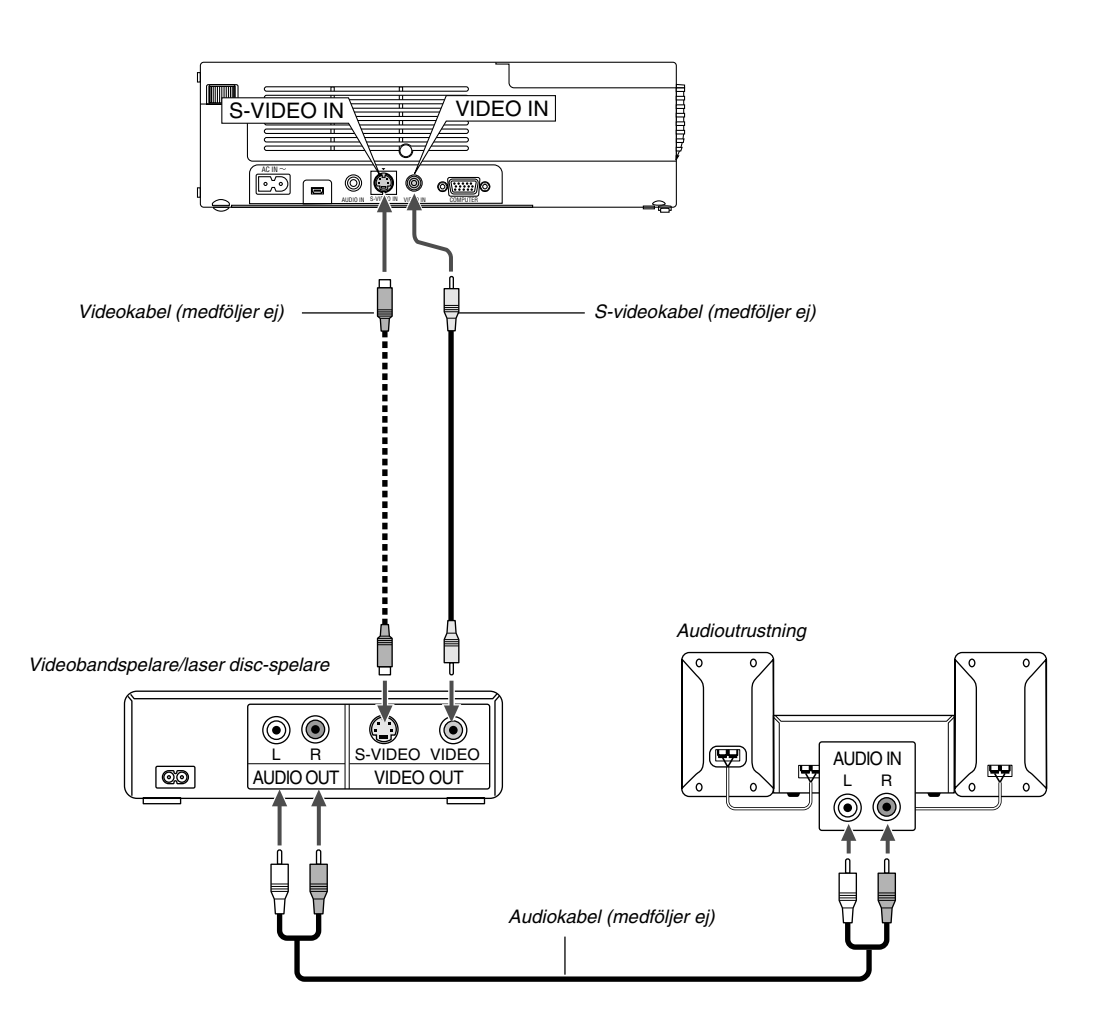

Använd vanliga RCA-kablar (medföljer ej) för att ansluta din videobandspelare, laser disc-spelare eller dokumentkamera till projektorn. För att göra dessa anslutningar, gör så här:

- 1. Stäng av projektorn och videobandspelaren, laser disc-spelaren eller dokumentkameran.
- 2. Anslut ena änden av RCA-kabeln till videoutgången på baksidan av videobandspelaren eller laser disc-spelaren, och anslut den andra änden till videoingången på projektorn. Använd en audiokabel (medföljer ej) för att ansluta audio från videobandspelaren eller laser disc-spelaren till din audioutrustning (om videobandspelaren eller laser disc-spelaren har denna möjlighet). Var noggrann med att hålla isär anslutningarna till höger och vänster kanal för att få stereoljud.
- 3. Sätt på projektorn och videobandspelaren eller laser disc-spelaren.

**OBSERVERA:** Se bruksanvisningen för din videobandspelare eller laser disc-spelare för mer information om deras krav för videoutgång.

# **Sätta fast projektorn på ett stativ**

Projektorn kan monteras på ett kamerastativ.

Använd den medföljande adaptern om du vill montera projektorn på ett kamerastativ.

# **FÖRSIKTIGT**

Var försiktig vid användning av ett stativ.

Om stativet står på ett ostabilt underlag finns det risk att stativet kan välta och att projektorn trillar ned, vilket kan skada projektorn och även personer i närheten.

Läs anvisningarna som medföljer stativet angående korrekt och säker användning.

- Använd ett stativ som är gjort för att klara projektorns vikt (cirka 2,5 kg inkl. tillbehör).
- Vik ut stativets ben helt och placera det så att vikten på stativets ben är jämnt fördelad.
- Om du använder ett stativ med ett vred och hissfunktion, ska pelaren på vilken projektorn monteras vara helt neddragen.
- Vid visning i porträttläget (dvs. när projektorn ligger på sidan) (sid W-13), ska du se till att vikten på stativets ben är jämnt fördelad. I annat fall finns det risk att stativet välter.

Förberedelse:

- 1. Koppla loss alla kablar.
- 2. Det krävs en minusskruvmejsel för att skruva i de tre (3) skruvarna. Använd den medlevererade minusskruvmejseln.

# **1. Vänd projektorn upp-och-ner.**

Placera projektorn på ett mjukt underlag för att undvika repa höljet.

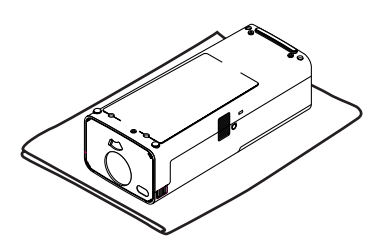

# **2. Skruva fast stativadaptern på projektorns undersida.**

Skruva fast stativadaptern på projektorn med de tre (3) medföljande skruvarna.

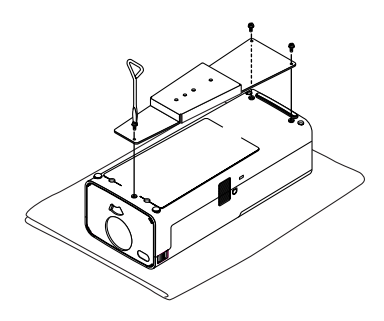

# **3. Montera projektorn på stativet.**

Vik ut stativets ben helt så att det står stadigt.

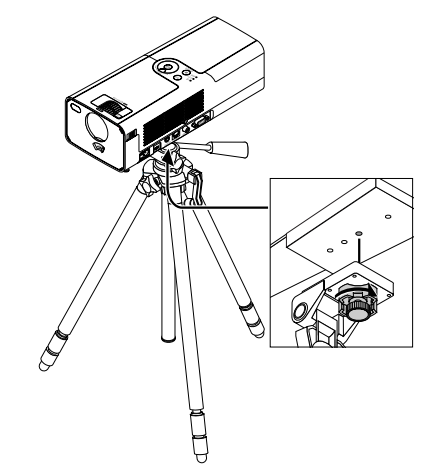

**4. Anslut alla kablarna.**

## **Ansluta den medföljande nätkabeln**

Anslut den medföljande nätkabeln till projektorn. Anslut först den medföljande nätkabelns tvåtiftskontakt till AC IN på projektorn och sedan den andra ändan av kabeln till eluttaget.

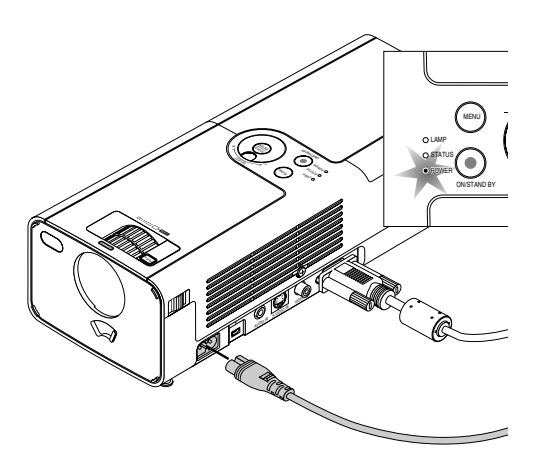

Projektorn ställs i beredskapsläget och strömindikatorn lyser orange.

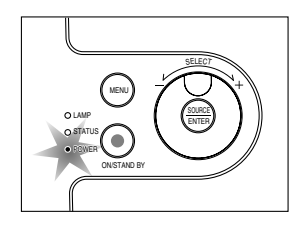

# **FÖRSIKTIGT:**

Koppla inte loss nätkabeln från vägguttaget under följande omständigheter.

- Annars kan projektorn skadas:
- \* När timglasikonen visas.
- \* När kylfläkten är igång. (Fläkten fortsätter att gå i 60 sekunder efter att projektorn har stängts av.)

# **PROJICERA EN BILD (ENKEL ANVÄNDNING)**

Det här avsnittet beskriver hur du sätter på projektorn och visar en bild på duken.

# **Sätta på projektorn**

Innan du sätter på projektorn ska du kontrollera att dator- eller videokällan är på och att linsskyddet på projektorn har öppnats.

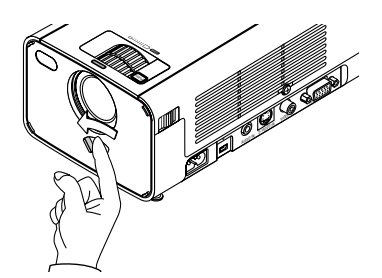

Tryck på POWER (ON/STAND BY)-tangenten på projektorhöljet eller på fjärrkontrollens POWER ON-tangent i minst 2 sekunder så att strömindikatorn ändrar färg till grönt och projektorn blir klar att användas.

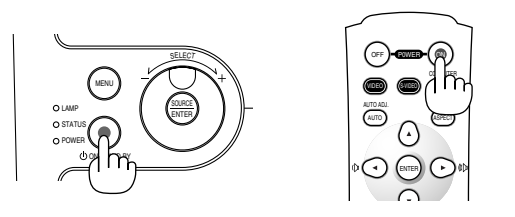

**OBSERVERA:** För att slå på projektorn genom att ansluta nätkabeln ska du använda menyerna och aktivera "Autostart"-alternativet. (Se sid W-33.)

# **Observera om uppstartsskärmen (menyspråkvalsskärm)**

Startskärmen visas när du slår på projektorn första gången. Från denna skärm kan du välja menyvisning på ett av 7 olika språk.

**OBSERVERA:** Det är även möjligt att välja ett menyspråk från de 20 tillgängliga senare. Se "Språk" på sid W-33.

Följ stegen nedan för att välja ett menyspråk:

1. Använd vridkontrollen för att välja ett av de 7 språk som menyn visar. Om du använder fjärrkontrollen ska du trycka upprepade gånger på --tangenten tills det önskade språket framhävs.

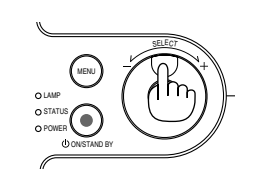

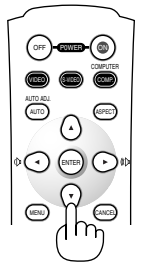

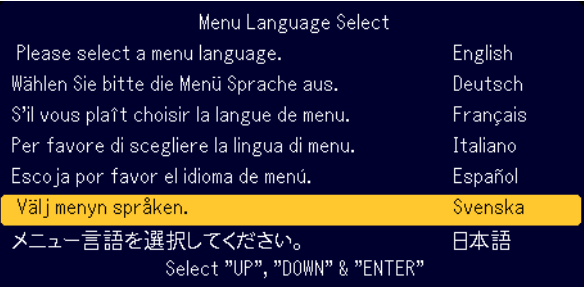

2. Tryck på ENTER-tangenten för att bekräfta valet.

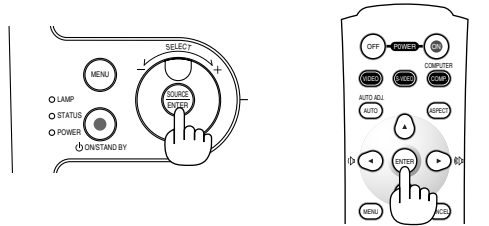

Fortsätt med menyvalet efter att detta har gjorts.

**OBSERVERA:** Bilden på skärmen kan flimra litet direkt efter att projektorn slagits på. Detta är inget fel. Vänta 3 till 5 minuter tills lampan stabiliserat sig.

När lampläget är satt till Eco, lyser Lamp-indikatorn grönt.

Om något av följande inträffar, sätts projektorn inte på.

- Om projektorns interna temperatur är för hög, kommer projektorn att detektera onormalt hög temperatur. I detta tillstånd sätts projektorn inte på för att skydda det inre systemet. Om detta sker ska du vänta tills projektorns inre komponenter kylts ned.
- När lampan når slutet av sin förväntade livslängd sätts projektorn inte på. Byt lampan om detta inträffar.
- Om lampan inte tänds och om STATUS-indikatorn blinkar på och av sex gånger, ska du vänta en hel minut och sedan sätta på strömmen.

Bilden släcks om något av följande inträffar. Projektorn ställs i beredskapsläget om bilden förblir släckt i 15 minuter.

- Om strömmen slås på när linsskyddet är stängt.
- Om linsskyddet stängs under bildvisning.
- Om objektivet riktas nedåt mer än 60° från horisontalplanet under bildvisning.
- Om strömmen slås på när objektivet lutar nedåt mer än 60° från horisontalplanet.

# **Välja källa**

# **Välja dator eller videokälla**

Användning av tangenterna på projektorhöljet

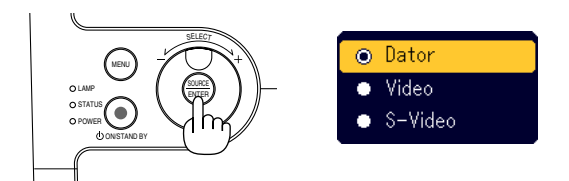

Tryck ned och släpp snabbt SOURCE-tangenten på projektorhöljet för att visa källistan. Varje gång du trycker på SOURCE-tangenten framhävs ett källnamn enligt den visade ordningen. När ett namn källnamnet är framhävt visas timglasikonen under en sekund. Efter detta väljs signalen från den framhävda källan.

#### Användning av fjärrkontrollen

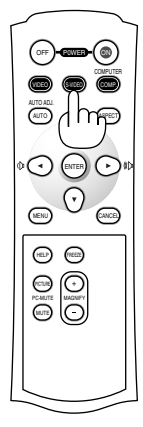

Tryck på vilken som helst av tangenterna COM-PUTER, VIDEO eller S-VIDEO.

**OBSERVERA:** Om ingen insignal är ansluten visar projektorn en blå bakgrund (fabriksinställd).

# **Justera bildstorleken och positionen**

Se till att projektorn står på ett plant och vågrätt underlag, samt att den är vänd rakt mot duken.

- Lyft upp projektorns framkant för att centrera bilden vertikalt.
	- Om den projicerade bilden inte är fyrkantig kan du använda Keystonealternativet för att rätta till kanterna. Se sid W-20.

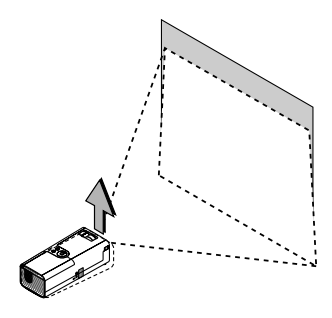

Flytta projektorn åt höger eller vänster för att centrera bilden i horisontalled på duken.

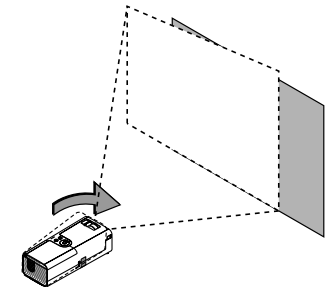

# **Justera lutningen med foten**

1. Lyft upp projektorns framkant. Tryck in lutningsknappen vid PUSH -symbolen överst på projektorns framsida och dra ut fötterna till maximal höjd.

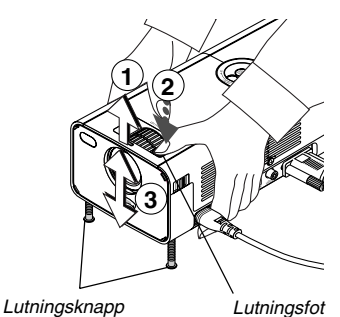

- 
- 2. Minska projektorns lutning till önskad höjd (max. 40 mm) och släpp lutningsknappen så att lutningsfoten låses. Projektorns framsida kan justeras ungefär 10 grader uppåt eller nedåt.

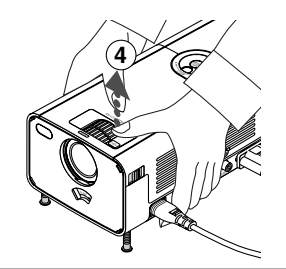

**OBSERVERA:** Justerfötterna kan finjusteras genom att vrida på finjusteringsringarna på höger och vänster sida av projektorhöljet.

## **FÖRSIKTIGT:**

**Använd inte justerfoten för något annat ändamål än vad den är avsedd för. Projektorn kan ta skada om du lyfter den eller hänger upp den på väggen i foten.**

## **Zoom**

Använd ZOOM-ringen för att finjustera bildens storlek på duken.

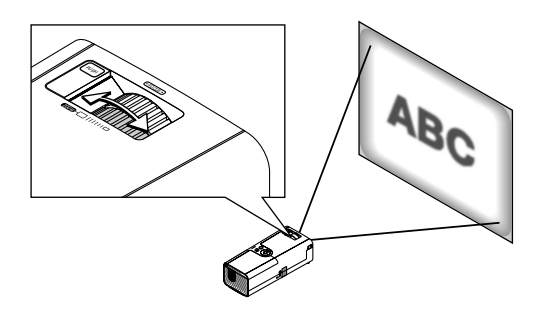

Använd ZOOM-ringen för att förstora eller förminska bilden.

#### **Fokus**

Använd FOKUS-ringen för att fokusera bilden.

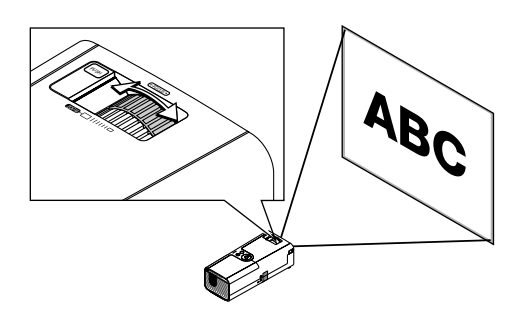

# **Korrigera vertikal trapetsförvrängning**

# **Automatisk korrigering av trapetsförvrängning**

Funktionen för automatisk korrigering av trapetsförvrängning justera själv vertikal förvrängning av den projicerade bilden. Du behöver inte göra någonting själv. Se bara till att projektorn står på ett horisontalt underlag. Observera att vertikal trapetsförvrängning kan korrigeras vid max. 30 graders lutning uppåt och 30 grader nedåt från horisontalplanet.

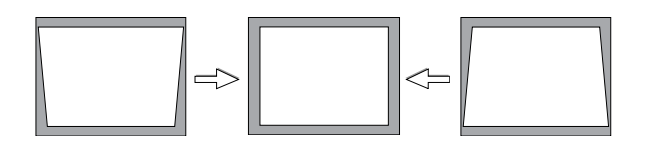

**OBSERVERA:** Denna vinkel för automatiskt korrigering av trapetsförvrängning kan vara mindre med vissa signaler med hög upplösning eller frekvens, exempelvis UXGA.

# **Manuell korrigering av trapetsförvrängning**

Du kan även justera vertikal trapetsförvrängning manuellt. Gör så här:

- 1. Tryck på MENU-tangenten.
- Menyn visas.

2. Välj Keystone-alternativet. Vrid på SELECT +/- för att välja "Keystone" och tryck sedan på ENTER-tangenten.

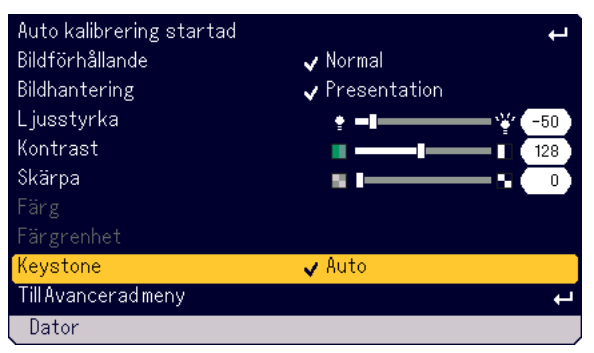

Det visas tre alternativ på menyn.

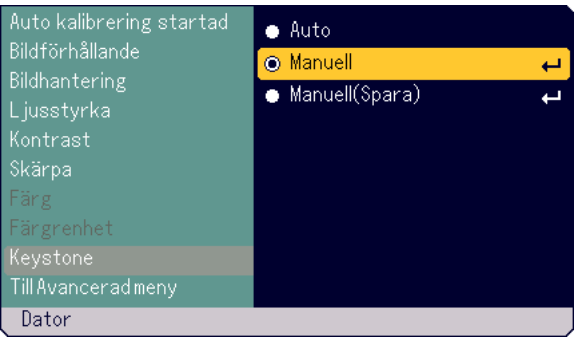

3. Vrid på SELECT +/- för att välja "Manuell" och tryck sedan på ENTERtangenten.

Justeringsskalan för Keystone-justering visas.

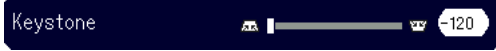

4. Korrigera den vertikala förvrängningen. Vrid på SELECT +/– för att korrigera den vertikala trapetsförvrängningen.

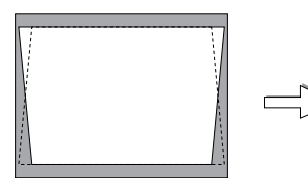

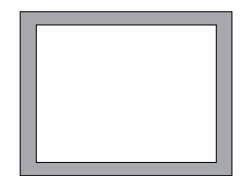

- 5. Tryck på ENTER-tangenten för att bekräfta justeringen.
- 6. Tryck på MENU-tangenten för att ta bort menyvisningen.

### **OBSERVERA:**

- Du kan spara dina ändringar genom att välja "Manuell (Spara)" när projektorn stängs av.
- När projektorn används i porträttläget ser vertikal trapetsförvrängning ut som horisontal trapetsförvrängning.

# **Automatisk optimering av RGB-bilder**

# **Bildjustering med funktionen för automatisk justering**

Automatisk optimering av RGB-bilder

## **Användning av tangenterna på projektorhöljet**

1. Tryck på MENU-tangenten. Grundmeny visas. Välj "Auto kalibreing startad".

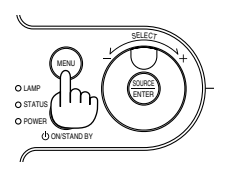

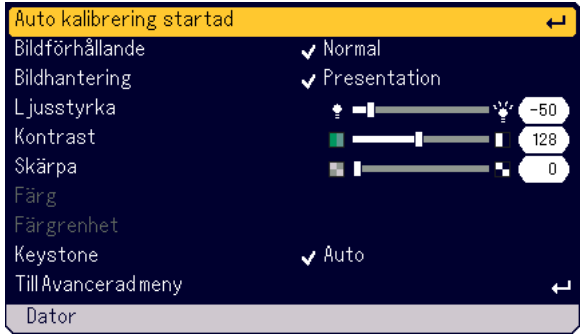

2. Tryck på ENTER-tangenten för automatisk optimering av RGB-bilder. Timglasikonen visas. Det tar ett par sekunder innan RGB-bilden optimeras.

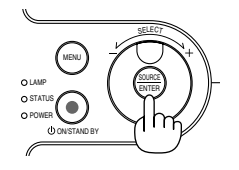

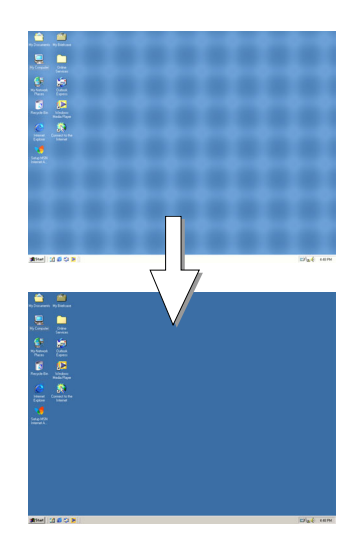

# **Användning av fjärrkontrollen**

Tryck på AUTO ADJ.-tangenten

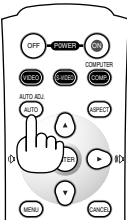

Timglasikonen visas. Det tar ett par sekunder innan RGB-bilden optimeras.

Funktionen justerar klockfrekvensen som eliminerar horisontala streck i bilden. Den här funktionen korrigerar också klockfasen i syfte att minska bildbruset, punktinterferens eller överhörning. (Detta märks genom att en del av bilden verkar skimra.)

Justeringen kan behövas första gången du ansluter datorn.

# **OBSERVERA:**

- Det kan hända att vissa signaler inte visas korrekt eller tar tid.
- Auto kalibreing-funktionen fungerar inte för komponent- och videosignaler.
- Om Auto kalibreing inte kan optimera RGB-signalen, försök att justera Klocka och Fas manuellt. Se sid W-32.

# **Öka eller sänka volymen**

Du kan justera ljudstyrkenivån från projektorn högtalare när menyer inte visas.

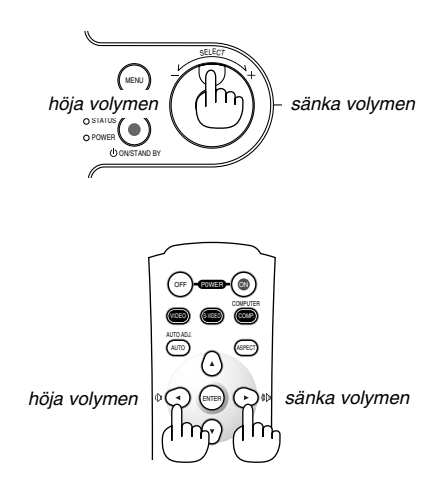

# **Slå av projektorn**

# **För att slå av projektorn:**

Tryck först på POWER (ON/STAND BY)-tangenten på projektorhöljet eller på POWER OFF-tangenten på fjärrkontrollen. Meddelandet "Bekräfta ström av Är du Säker ?" visas.

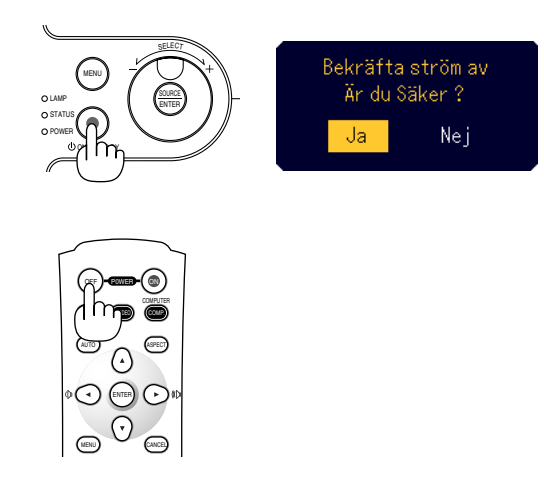

Tryck därefter på ENTER-tangenten eller tryck en gång till på POWER (ON/STAND BY)- eller POWER OFF-tangenten.

Strömindikatorn lyser då orange. När projektorn stängs av fortsätter fläkten att gå i 60 sekunder (avkylningstid).

Koppla till sist loss nätkabeln. Strömindikatorn släcks då.

# **FÖRSIKTIGT**

**Koppla inte loss nätkabeln från vägguttaget under följande omständigheter. Annars kan projektorn skadas:**

- **• När timglasikonen visas.**
- **• När kylfläkten är igång. (Fläkten fortsätter att gå i 60 sekunder efter att projektorn har stängts av.)**

# **När du är klar med att använda projektorn**

**Förberedelse:** Se till att projektorn inte är påslagen.

- 1. Koppla loss nätkabeln.
- 2. Koppla loss ev. andra kablar.
- 3. Dra in lutningsfötterna om de är utdragna.

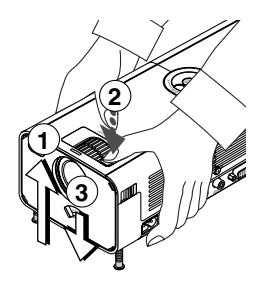

- Lyft upp projektorns framkant.
- $\circledm$  Tryck in lutningsknappen vid  $^{\circledR}$ symbolen på lutningsfoten och dra ut lutningsfoten till maximal höjd.
- Sänk sedan nedan projektorn samtidigt som lutningsknappen hålls intryckt så att foten dras helt in.
- 4. Stäng linsskyddet med linsskyddsspaken.

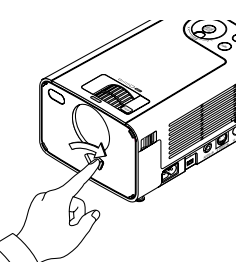

5. Lägg projektorn och dess tillbehör i den mjuka bärväskan. Se "Använda den mjuka bärväskan" på nästa sida.

# **Använda den mjuka bärväskan**

Tillbehörspåsen kan fästas på den mjuka bärväskan som ritningen visar.

**\* Lägg projektorn och dess tillbehör i den mjuka bärväskan**

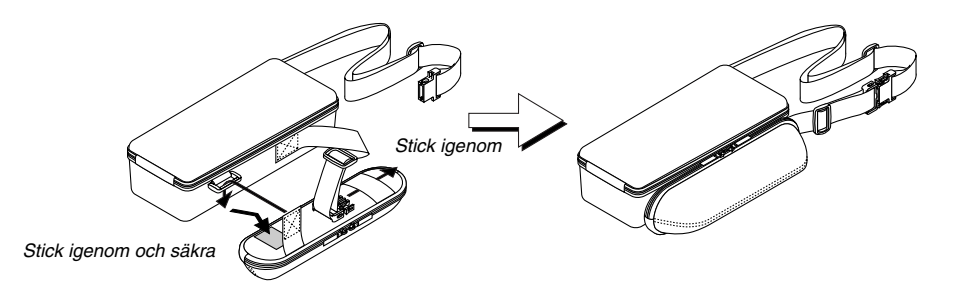

**Lägg delarna i bärväskan på ett jämnt underlag för att förhindra att delarna trillar ner.**

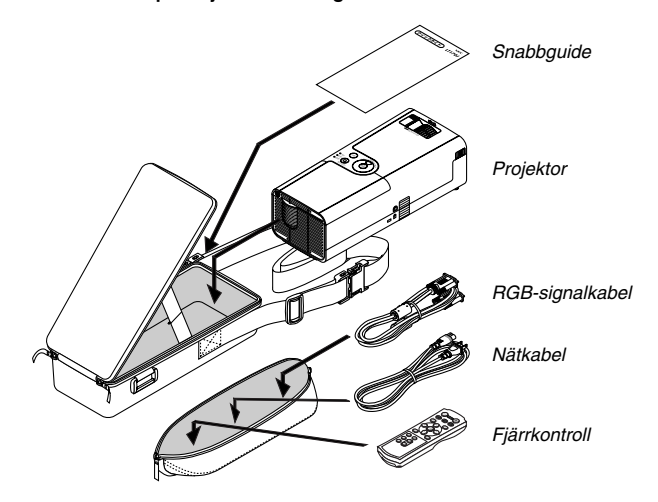

**\* Remmens längd kan justeras.**

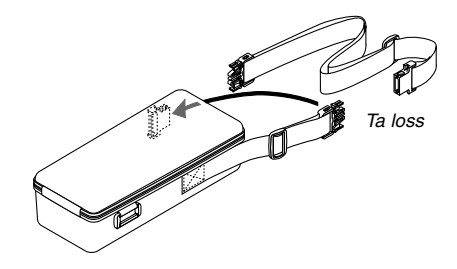

# **BEHÄNDIGA FUNKTIONER**

# **Stänga av ljud och bild**

Tryck på PIC-MUTE-tangenten för att stänga av både bild och ljud under en kortare tid. Tryck en gång till när du vill få tillbaka bild och ljud.

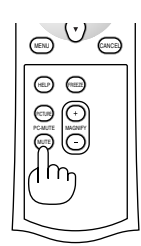

# **Frysa en bild**

Frys bilden genom att trycka på FREEZE-tangenten. Tryck en gång till för att fortsätta köra.

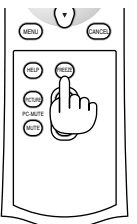

# **Förstora och flytta bilden**

Du kan förstora bilden upp till 400 procent. Gör så här:

1. Tryck på MAGNIFY (+)-tangenten för att förstora bilden. Använd ▲▼◀▶-tangenten för att flytta den förstorade bilden.

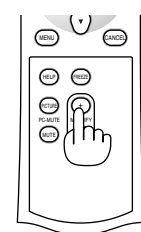

OFF

AUTO ADJ.

VIDEO AUTO

COMPUTER

ASPECT S-VIDEO COMP.

P0WER ON

MENU JI NAMAN NAMA

ENTER

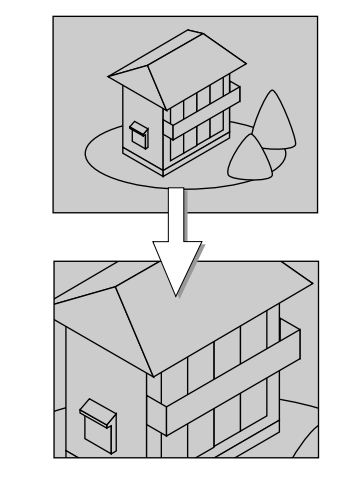

2. Tryck på MAGNIFY (-)-tangenten för att återställa bildens originalstorlek.

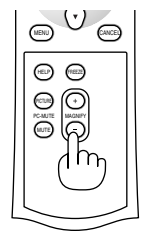

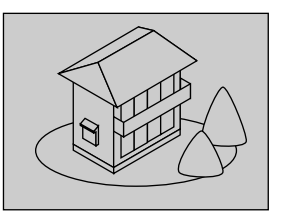

# **Få information**

Innehållet i information visas.

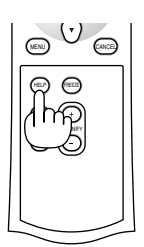

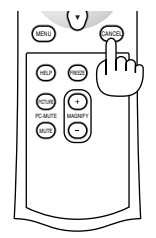

Visa information Avsluta information

# **Säkerhet**

Du kan ange ett nyckelord för projektorn för att undvika obehörig användning av menyerna. När ett nyckelord har angetts, visas nyckelordsmenyn när projektorn slås på. Projektorn kan inte visa bilder med mindre rätt nyckelord skrivs in.

# **För att ange ett Nyckelord:**

1. Tryck på MENU-tangenten. Grundmeny visas.

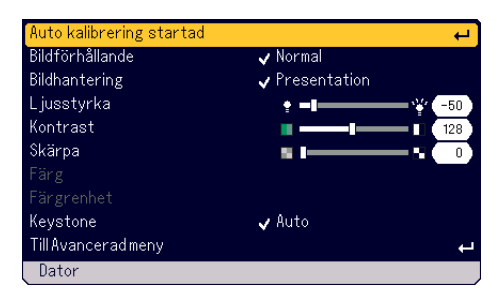

2. Vrid på SELECT +/- för att välja [Till Avancerad meny] och tryck sedan på ENTER-tangenten.

Menyn med avancerade alternativ visas.

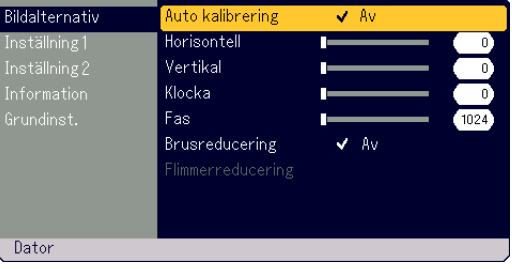

# **BEHÄNDIGA FUNKTIONER**

3. Vrid på SELECT +/- för att välja [Inställning 1] - [Säkerhet] och tryck sedan på ENTER-tangenten.

Security-menyn med säkerhetsalternativ visas.

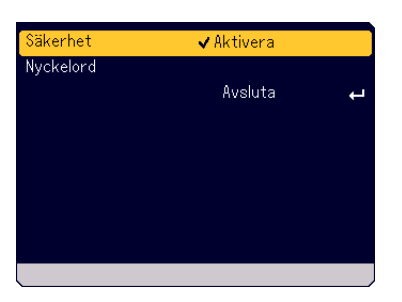

4. Vrid på SELECT +/- för att välja [Nyckelord] och tryck sedan på EN-TER-tangenten.

Skärmen med tangentbordet visas.

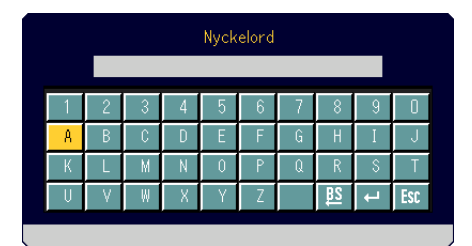

- 5. Använd SELECT +/- för att skriva in ett nyckelord i nyckelordsfältet. Tecknen som väljs visas i nyckelordsfältet.
	- \*Nyckelordet får inte vara längre än 10 alfanumeriska tecken.

#### Skriva in ett nyckelord

- \* Välj ett tecken genom att vrida på SELECT+/- så att tecknet framhävs och tryck sedan på ENTER-tangenten för att välja tecknet.
- \*Du kan radera ett tecken genom att vrida på SELECT+/- så att framhävs och sedan trycka på ENTER-tangenten. Tecknet längst till höger raderas.
- \* För att aktivera nyckelordsfunktionen ska du vrida på SELECT+/ så att e framhävs och trycka på ENTER-tangenten.
- \* För att koppla ur nyckelordsfunktionen ska du vrida på SELECT+/ så att  $\left| \cdot \right|$  framhävs och trycka på ENTER-tangenten.
- 6. När du har skrivit in nyckelordet ska du vrida på SELECT+/- så att [Avsluta] framhävs och trycka på ENTER-tangenten. Bekräftelsesskärmen visas.

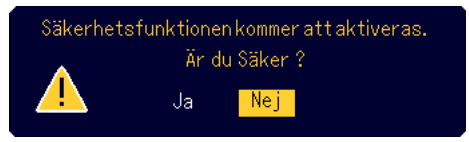

7. Vrid på SELECT +/- för att välja [Ja] och tryck sedan på ENTERtangenten. Säkerhetsfunktionen är nu inkopplad.

#### **För att sätta på projektorn när säkerhetsfunktionen är aktiv:**

- 1. Håll POWER (ON/STAND BY)-tangenten intryckt i minst 2 sekunder. Projektorn slås på och ett meddelande om att projektorn är nyckelordsskyddad visas.
- 2. Tryck på MENU-tangenten. Skärmen för inmatning av nyckelord visas.

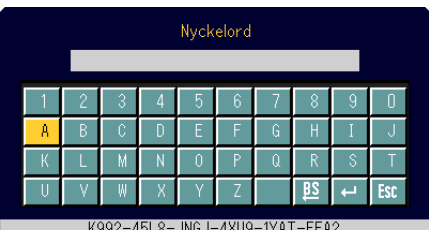

3. Skriv in nyckelordet.

Se steg 5 under "För att ange ett nyckelord" för anvisningar om hur nyckelordet skrivs in.

4. Välj <sup>or</sup> och tryck på ENTER-tangenten. Säkerhetsfunktionen kopplas ur. Du kan projicera bilder.

Det olåsta läget hålls kvar tills strömmen stängs av genom att koppla loss nätkabeln.

#### **För att koppla ur säkerhetsfunktionen:**

1. Tryck på MENU-tangenten. Grundmeny visas.

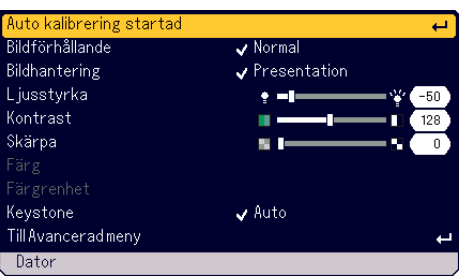

2. Vrid på SELECT +/- för att välja [Till Avancerad meny] och tryck sedan på ENTER-tangenten.

Menyn med avancerade alternativ visas.

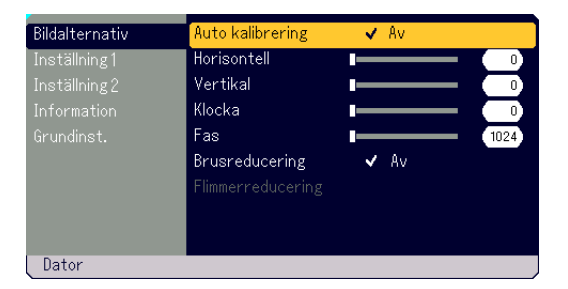

3. Vrid på SELECT +/- för att välja [Inställning 1] - [Säkerhet] och tryck sedan på ENTER-tangenten. Skärmen för inmatning av nyckelord visas.

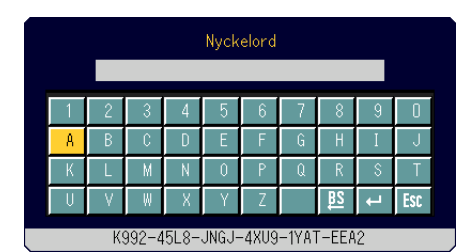

- 4. Skriv in nyckelordet. Se steg 5 under "För att ange ett nyckelord" för anvisningar om hur nyckelordet skrivs in.
- 5. Vrid på SELECT +/- för att välja och tryck på ENTER-tangenten. Säkerhetsfunktionen kopplas ur. Security-menyn med säkerhetsalternativ visas.
- 6. Vrid på SELECT +/- för att välja [Säkerhet] och tryck sedan på EN-TER-tangenten.
- 7. Vrid på SELECT +/- för att välja [Avaktivera] och tryck sedan på EN-TER-tangenten. Säkerhetsfunktionen kopplas därmed ur och säkerhetsmenyn visas igen.
- 8. Vrid på SELECT +/- för att välja [Avsluta] och tryck sedan på ENTERtangenten.
- 9. Tryck på MENU-tangenten för att ta bort menyvisningen.

#### **OBSERVERA:**

Kontakta din återförsäljare om du glömmer ditt nyckelord. Din återförsäljare kommer att förse dig med ditt nyckelord i utbyte mot din förfrågningskod. Din förfrågningskod visas i Nyckelord-inmatningsskärmen. I detta exempel är "K992-45L8-JNGJ-4XU9-1YAT-EEA2" en förfrågningskod.

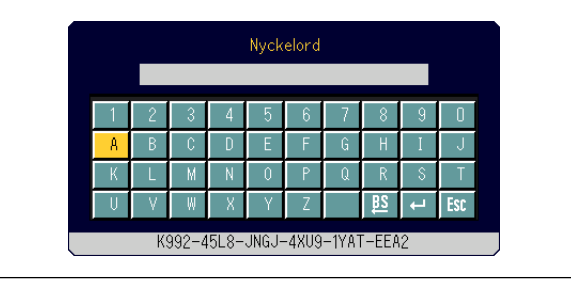

# **ANVÄNDA SKÄRMMENYN**

# **Grundläggande menynavigering**

Det finns två huvudmenyer: grundmeny och den avancerade menyn. Grundmeny innehåller endast de mest nödvändiga funktionerna medan den avancerade menyn ger tillgång till alla menyer och kommandon.

Tryck på MENU-tangenten för att ta fram grundmeny.

På grundmeny kan du välja "Till Avancerad meny" för att komma till den avancerade menyn.

# **Använda menyerna**

# **Grundmeny**

1. Tryck på MENU-tangenten för att visa grundmeny.

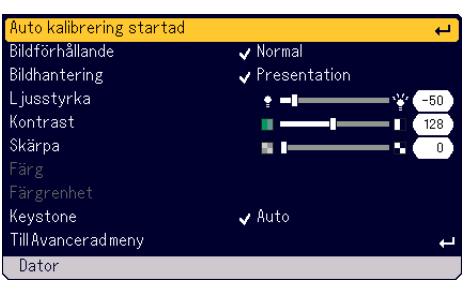

2. Vrid på SELECT +/- för att framhäva det alternativ du vill justera eller ställa in.

I exemplet nedan visas Bildhantering.

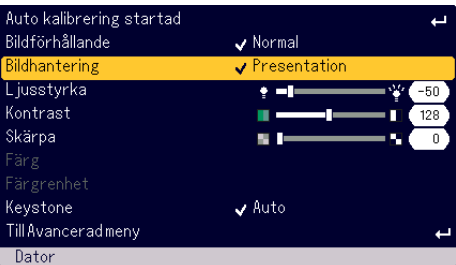

# 3. Tryck på ENTER-tangenten.

Bildhantering-alternativet visas på höger sida.

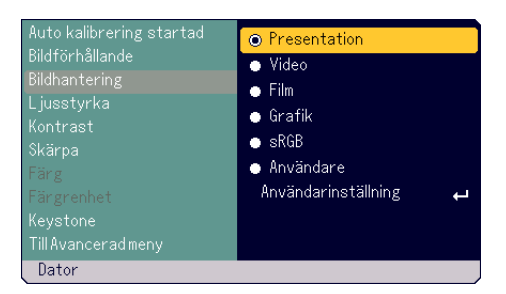

4. Vrid på SELECT +/- för att framhäva det alternativ du vill justera eller ställa in.

Exemplet nedan visar Grafik.

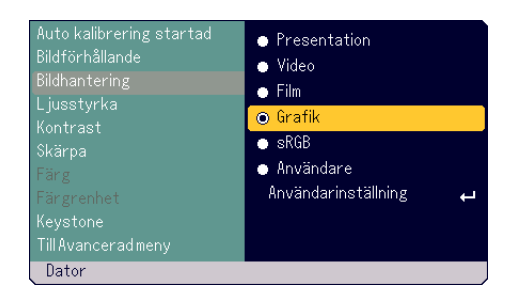

- 5. Tryck på ENTER-tangenten. Det valda alternativet tas fram. Du kommer nu tillbaka till grundmeny.
- 6. Tryck på MENU-tangenten för att ta bort menyvisningen.

## **OBSERVERA:**

- \* Menyn försvinner automatiskt om du inte gör någonting under 45 sekunder. \* Visningstiden för menyer kan ändras (grundinställningen är 45 sekunder). Se sid W-33.
- \*Skärmmenyn visas inte alltid korrekt när en rörlig videobild projiceras.

## **Den Avancerade meny**

1. Tryck på MENU-tangenten för att visa grundmeny.

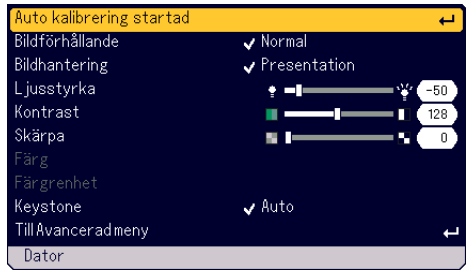

2. Vrid på SELECT +/- för att välja [Till Avancerad meny] och tryck sedan på ENTER-tangenten. Menyn med avancerade alternativ visas.

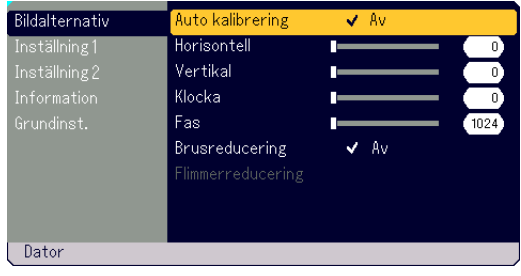

- 3. Vrid SELECT +/- medsols.
	- Vrid på SELECT +/- ända tills [Brusreducering] framhävs. När [Flimmerreducering] framhävs, visas [Inställning 1]-menyn.

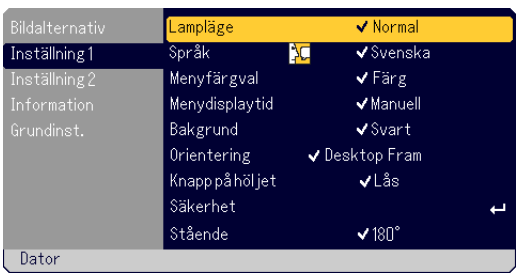

- När SELECT +/- vrids medsols ändras alternativen i följande ordning: [Bildalternativ] → [Inställning 1] → [Inställning 2] → [Information] →  $[Grundinst.] \rightarrow [Bildalternativ] \rightarrow ...$
- När SELECT +/- vrids motsols ändras alternativen i följande ordning: [Grundinst.] → [Information] → [Inställning 2] → [Inställning 1] →  $[Bildalternativ] \rightarrow [Grundinst.] \rightarrow ...$

# **Justera och ställa in alternativ**

# **För att justera alternativ**

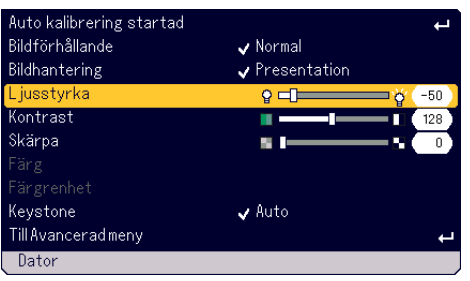

- 1. Vrid på SELECT +/- för att framhäva det alternativ du vill justera.
- 2. Tryck på ENTER-tangenten.
- 3. Vrid på SELECT +/- för att justera alternativet.
- 4. Tryck på ENTER-tangenten. Justeringen aktiveras därmed.

#### **För att välja punkt**

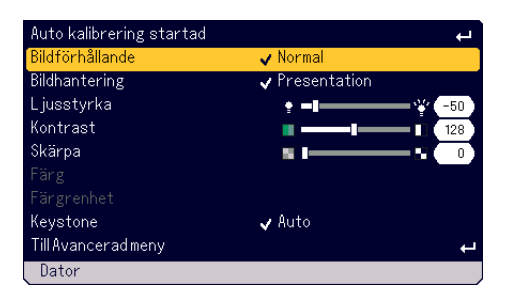

1. Vrid på SELECT +/- för att framhäva det alternativ du vill ställa in.

2. Tryck på ENTER-tangenten. Det valda alternativet visas.

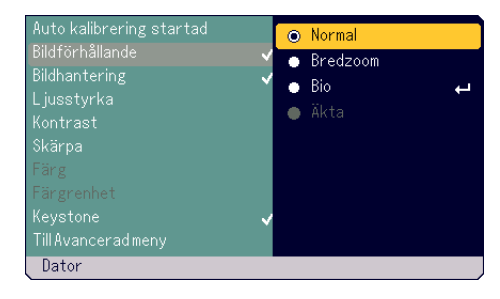

- 3. Vrid på SELECT +/- för att framhäva det alternativ du vill ställa in.
- 

**OBSERVERA:** ENTER/SOURCE-tangenten kan användas för följande:

Du kommer nu tillbaka till den förra menyn.

- \* För att bekräfta ett menyval.
- \* För att justera justeringsbalken.

4. Tryck på ENTER-tangenten.

\* För att visa undermenyer

# **Förteckning över menypunkter**

# **Grundmeny**

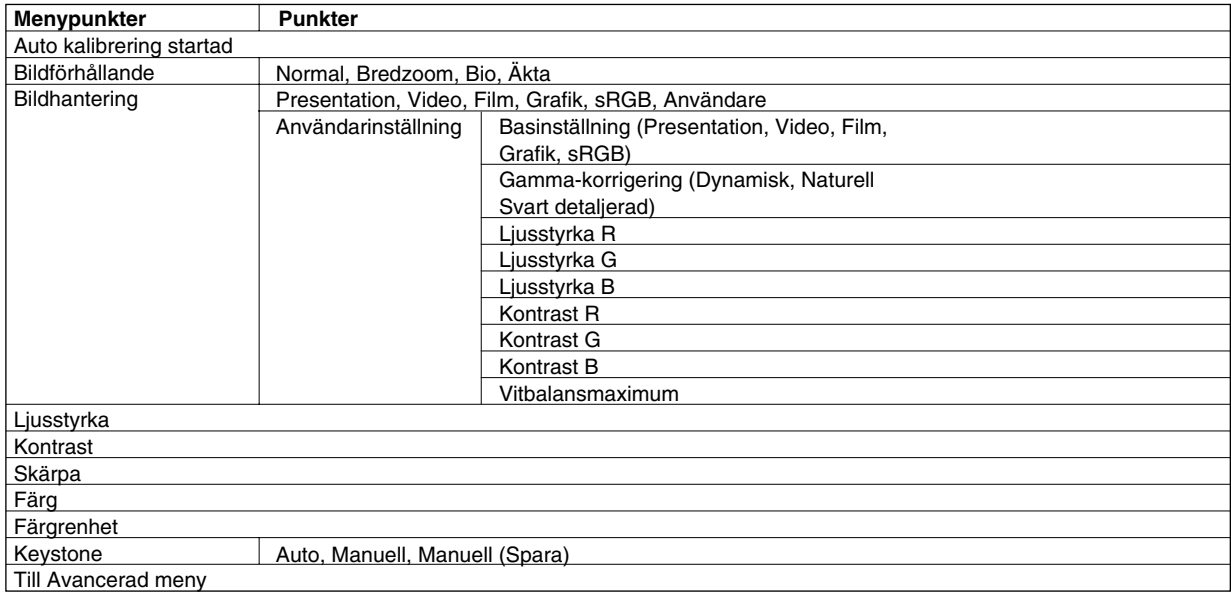

# **Avancerade meny**

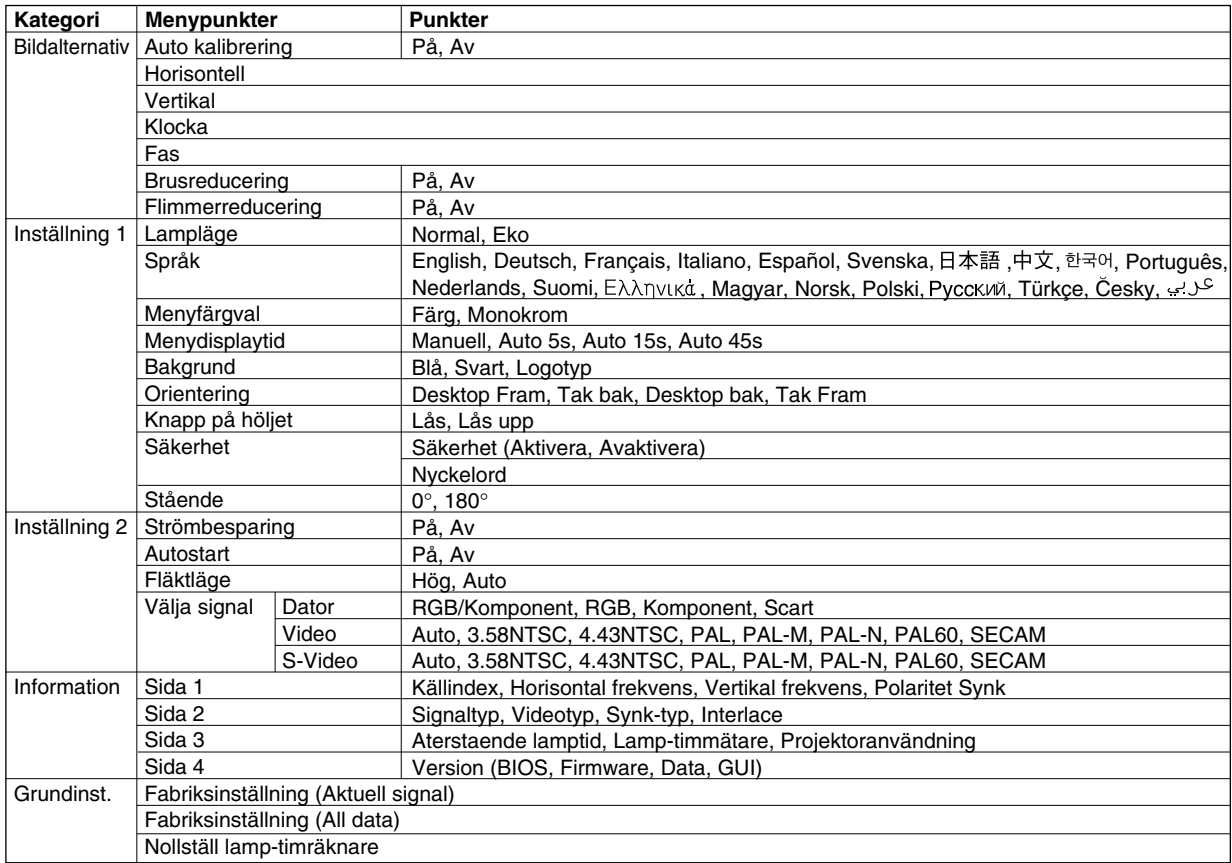

# **Menyelement**

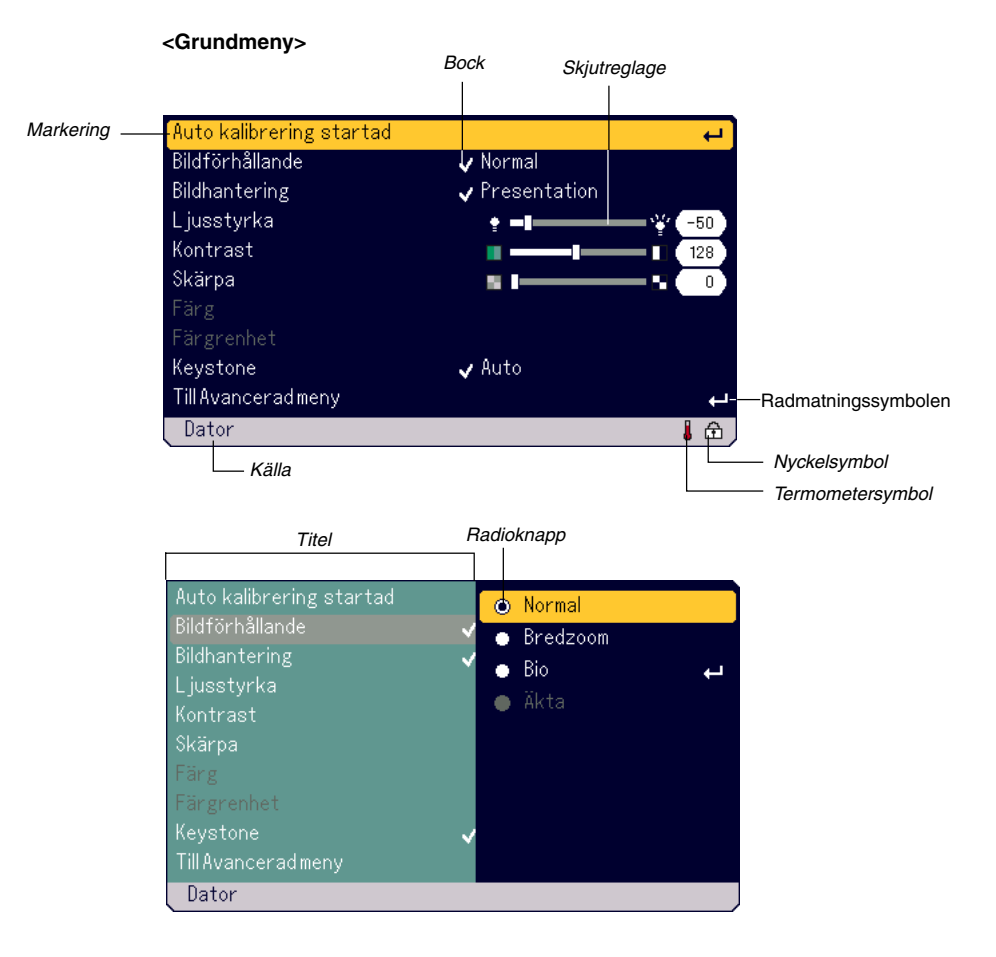

# **<Avancerad meny>**

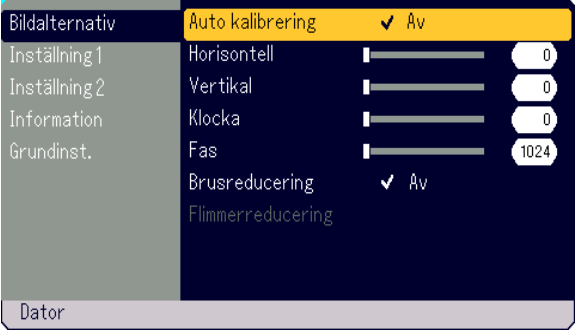

Menyerna och dialogrutorna består vanligtvis av följande element:

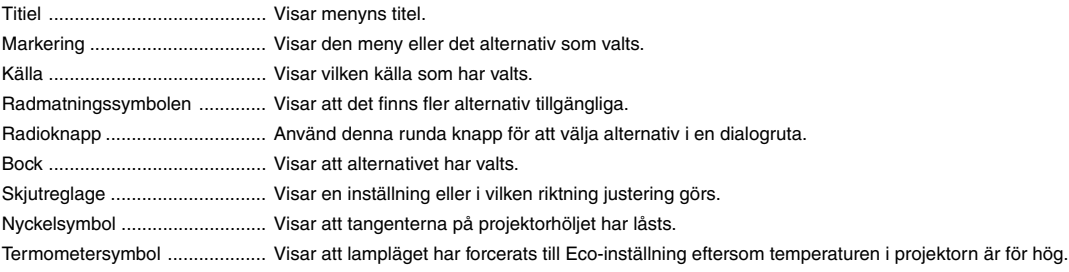

# **Menybeskrivningar och funktioner**

# **Grundmeny**

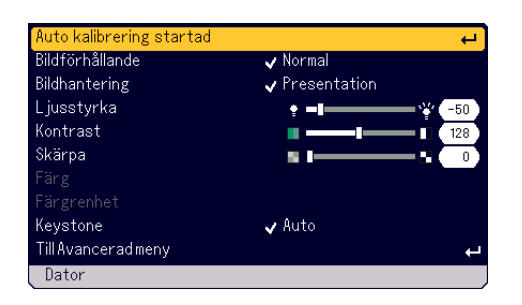

#### **[Auto kalibreing startad]**

Automatisk optimering av RGB-bilder. (Se sid W-21)

#### **Val av bildförhållande [Bildförhållande]**

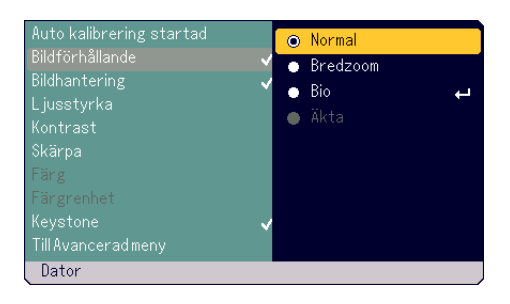

Med bildförhållande kan du välja bästa storlek för din källbild. Du kan även ta fram menyn för att välja bildförhållande genom att trycka på "AS-PECT"-tangenten på fjärrkontrollen. (Se sid W-8.)

Följande visas när 4:har valts för källan (t.e.x en DVD-spelare):

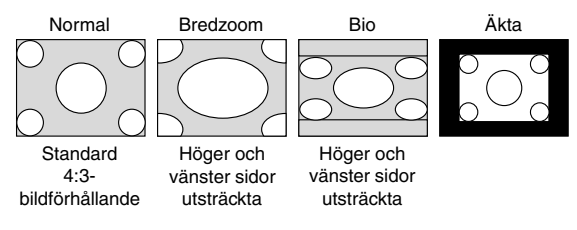

Följande visas när 16:9 har valts för källan (t.e.x en DVD-spelare):

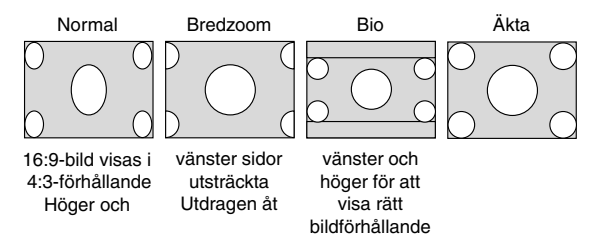

Äkta (endast för Dator): Stänger av Advanced AccuBlend. Projektorn visar aktuell bild med dess ursprungliga upplösning.

#### **OBSERVERA:**

- \* När du visar en bild med högre upplösning än projektorns upplösning är "Äkta" inte tillgänglig.
- \* Om du väljer "Bio" visas justeringsbalken för placering av bilden i Cinemaläget, vilket innebär att du kan justera bildens placering i vertikalled.

#### **Upphovsrätt**

Observera att användningen av denna projektor i kommersiellt syfte eller för att få allmänhetens uppmärksamhet på platser såsom kaféer eller hotell, och vid komprimering eller förstoring av bilden med någon av inställningarna "Bildförhållande" – inställningen kan vara ett intrång i upphovsrätten, som skyddas enligt lagen om upphovsrätt.

## **[Bildhantering]**

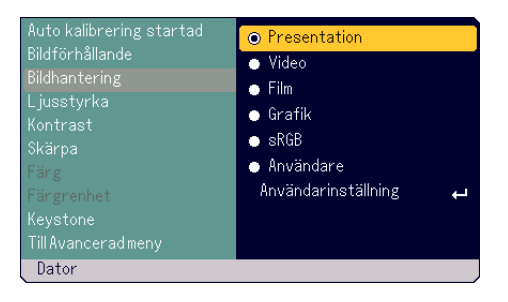

Med detta alternativ kan du justera den neutrala färgtonen för gul, cyan och magenta.

Det finns 5 grundinställningar som har optimerats för olika bildtyper, men du kan även skapa egna inställningar.

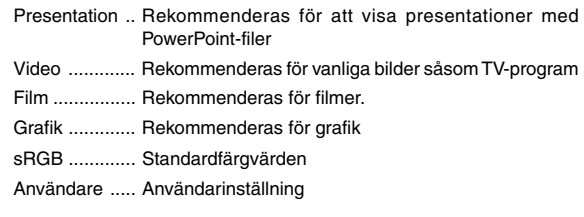

**OBSERVERA:** När "sRGB", "Grafik", "Video" eller "Film" har valts kommer ljusstyrkan att försvagas något jämfört med "Presentation." Detta är inget fel.

#### **Användarinställning (när User har valts)**

Om du väljer den användardefinierade inställningen (Användare) visas undermenyn.

Du kan själv bestämma varje gamma- och färginställning. Välj då först "Användare" och tryck på ENTER-tangenten, och fortsätt med följande steg.

## Val av grundinställning [Basinställning]

Med denna funktion kan du välja om du vill använda vitbalans- eller gammavärden som referens för att optimera visningen för olika bildtyper. Du kan välja någon av följande fem inställningar. • Presentation

- Video
- 
- Film
- Grafik
- sRGB

Val av gammakorrigeringsläget [Gamma-korrigering]

Respektive läge rekommenderas för:

Dynamisk .............. Äkta färgåtergivning med naturliga färgtoner

Naturell ................. Normala inställningar

Svart detaljerad .... För mörka partier i bilden

# **ANVÄNDA SKÄRMMENYN**

#### Justering av vitbalans [Ljusstyrka R/G/B, Kontrast R/G/B]

Från denna meny kan du ändra vitbalansen. Ljusstyrka för varje grundfärg (RGB) används för att justera svartnivån i bilden. Kontrast för varje grundfärg (RGB) används för att justera vitnivån i bilden.

#### Val av vit toppframhävning [Vitbalansmaximum]

Justera ljusstyrkan hos de vita områdena med justeringsbalken. Bilden ser mer naturlig ut när den blir mattare.

**OBSERVERA:** White Peaking-alternativet är inte tillgänglig när "Presentation" har valts under "Basinställning".

#### **[Ljusstyrka]**

Justerar ljusstyrkenivån eller bakgrundsrastrets intensitet.

#### **[Kontrast]**

Justerar bildens intensitet beroende på den mottagna signalen.

# **[Skärpa]** Justerar bildens skarphet för Video.

**[Färg]**

Höjer eller sänker färgmättnadsnivån (fungerar ej med RGB).

#### **[Färgrenhet]**

Skiftar färgnivån från +/- grön till +/- blå. Rödnivån används som referens. Denna justering fungerar endast med video- och komponentvideoingångarna (dvs icke-RGB).

**OBSERVERA:** Beroende på signalen som tas emot kan det hända att vissa bildalternativ inte finns tillgängliga.

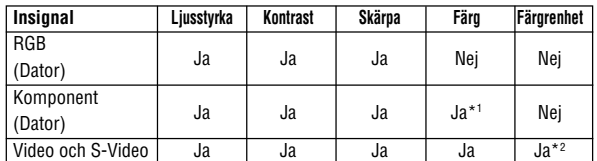

Ja: Tillgänglig Nej: Ej tillgänglig

\*1 Tillgänglig med DVD (15 kHz), med inte med HDTV, 525p (480p) och750p (720p).

\*2 Endast tillsammans med NTSC.

#### **Korrigering av vertikal trapetsförvrängning [Keystone]** Korrigerar vertikal trapetsförvrängning.

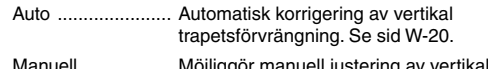

- Manuell ................. Möjliggör manuell justering av vertikal trapetsförvrängning.
- Manuell (Spara) .... Använd detta alternativ för att spara den aktuella Keystone-inställningen. Inställningarna sparas när projektorn stängs av.

När "Manuell" eller "Manuell (Spara)" väljs kan du använda justeringsbalken för att justera Keystone.

# **Avancerad meny [Bildalternativ]**

## Bildalternativ uto kalibrering ställning 1 **dorisontell** Vertikal ställning 2 Klocka Fas. Brusreducering  $\sqrt{2}$  Av Dator

### **Aktivera autokalibrering [Auto kalibreing]**

När "Auto kalibreing" har ställts in på "På", bestämmer projektorn automatiskt den bästa upplösningen för den aktuella RGB-insignalen och projicerar en optimal bild med NECs Advanced AccuBlend intelligenta pixelblandningsteknik. Automatisk justering görs då av bildens position och stabilitet: "Horizontell Position", "Vertikal Position", "Klocka" och "Fas".

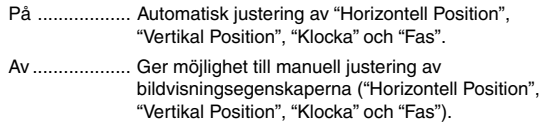

#### **Justering av position/klocka (när Auto Adjust är urkopplad)**

Möjliggör flyttning av bilden i sid- eller höjdled och inställning av klocka och fas.

#### **[Horizontell/Vertikal]**

Justera bildens placering i sid- och höjdled. Denna justering görs automatiskt när Auto kalibreing är på.

#### **[Klocka]**

Använd detta alternativ med "Auto kalibreing av" för att finjustera en datorbild eller för att ta bort vertikala störningsränder i bilden. Funktionen justerar klockfrekvensen som eliminerar horisontala streck i bilden. Justeringen kan behövas första gången du ansluter datorn. Denna justering görs automatiskt när Auto kalibreing är på.

#### **[Fas]**

Använd detta alternativ för att justera klockfasen eller minska videobruset, punktinterferensen eller överhörningen. (Detta märks genom att en del av bilden verkar skimra.) Justera inte "Fas" förrän "Klocka" har justerats. Denna justering görs automatiskt när autokalibrering är på.

#### **Aktivera brusreducering [Brusreducering]**

Reducerar brus i bilden.

**OBSERVERA:** Ju lägre brusreduceringsnivå som används, desto bättre bildkvalitet får man, eftersom videobandbredden då är högre.

#### **Aktivera flimmerreduktioner [Flimmerreducering]**

Reducerar bildflimmer som kan uppstå i signaler med radsprångsavsökning.

**OBSERVERA:** Beroende på den valda signalen kan det uppstå taggiga linjer när flimmerreduktioner har ställts på ON. Ställ i detta alternativet på OFF.

# **[Inställning 1]**

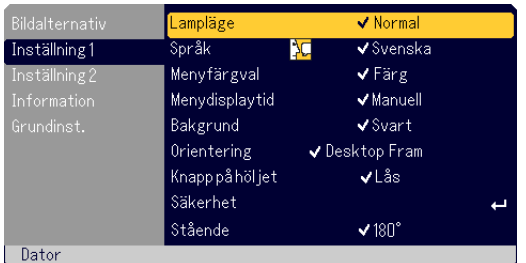

#### **Val av lampläge [Lampläge]**

Denna funktion låter dig välja mellan lampans två olika ljusstyrkor: Normal- eller Eco-läge. Lampans livslängd kan förlängas genom att använda Eco-läge.

Normal ............. Detta är grundinställningen (100 % ljusstyrka).

Eco ................ Välj denna inställning för att förlänga lampans livslängd (80 % ljusstyrka).

**OBSERVERA:** Termometersymbolen visar att lampläget har forcerats till Ecoinställning eftersom temperaturen i projektorn är för hög.

#### **Välja menyspråk [Språk]**

Du kan välja ett språk för menyvisning bland 20 olika språk.

#### **Välja menyfärg [Menyfärgval]**

Du kan välja mellan två olika färglägen för menyerna: Färg och Monokrom.

#### **Välja menyvisningstid [Menydisplaytid]**

Med detta alternativ kan du bestämma hur länge projektorn ska visa en meny och sedan ta bort den efter att man senast har tryckt på en tangent.

Du kan välja mellan följande inställningar: "Manuell", "Auto 5 s", "Auto 15 s" och "Auto 45 s". Grundinställningen är "Auto 45 s".

#### **Välja en färg eller logotyp för bakgrunden [Bakgrund]**

Använd detta alternativ för att välja en svart/blå bakgrund eller en logotyp om projektorn inte tar emot någon signal.

#### **Välja projektorplacering [Orientering]**

Anpassar bildens riktning beroende på hur projektorn har placerats. Alternativen är:

Desktop Fram, Tak bak, Desktop bak och Tak Fram

#### **Koppla ur tangenterna på projektorhöljet [Knapp på höljet]**

Med detta alternativ kan du kopplar ur/in tangentlåset för tangenterna på projektorhöljet.

## **OBSERVERA:**

- \* Tangentlåset för projektorhöljets tangenter låser inte tangenterna på fiärrkontrollen
- \* Om tangenterna på projektorhöljet har låsts, ska du hålla MENU-tangenten intryck under ca. 10 sekunder för att koppla ur låset.
- \* Nyckelsymbolen visar att tangenterna på projektorhöljet har låsts.

#### **Aktivera säkerhetsfunktionen [Säkerhet]**

Med detta alternativ kan du lösenordsskydda projektorn för att förhindra obehörig användning.

Se sid W-24 för närmare anvisningar.

#### **Välja bildorientering [Stående]**

Med detta alternativ kan du välja på vilket håll bilden ska visas när projektorn ligger på sidan och bildvisning görs i porträttläge. Se sid W-13. Den projicerade bilden kan roteras 0° eller 180° medsols beroende på PC:n som används.

Grundinställningen är 180°.

# **[Inställning 2]**

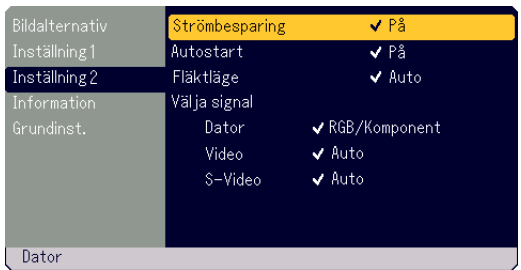

#### **Aktivera strömbesparing [Strömbesparing]**

När detta alternativ är aktivt och ingen signal tas emot under fem minuter stängs projektorn automatiskt av.

#### **Aktivera automatisk start [Autostart]**

Detta alternativ slår på projektorn automatiskt när nätkabeln ansluts till ett el-uttag.

Du slipper i detta fall att använda POWER (ON/STAND BY)-tangenten på projektorhöljet eller POWER OFF-tangenten på fjärrkontrollen.

#### **Välja fläktläge [Fläktläge]**

Med detta alternativ kan du välja önskat fläktläge bland dessa två: High och Auto.

Hög ................ Fläkten arbetar alltid på högsta hastighet.

Auto ............... Fläkten i projektorn arbetar på olika hastigheter beroende på temperaturen i projektorn.

För snabb avkylning av projektorn ska du välja "Hög".

**OBSERVERA:** Ställ fläktläget på Hög om projektorn används kontinuerligt flera dagar i följd.

#### **Välja signalformat [Välja signal]** <Dator>

Ger dig möjlighet att välja "RGB" för en RGB-källa, som exempelvis en dator, eller "Komponent" för en källa med komponentvideosignal, som exempelvis en DVD-spelare.

Inställningen bör vanligtvis lämnas som "RGB/Komponent" eftersom projektorn i så fall automatiskt detekterar signaltypen. Det kan dock finnas vissa komponentvideosignaler som projektorn inte kan detektera. Välj i detta fall "Komponent". Välj "Scart" för den europeiska SCART-anslutningen.

#### <Video & S-Video>

Med detta alternativ kan du välja sammansatt videosignal manuellt. Inställningen bör vanligtvis lämnas på "Auto".

När du väljer videostandard för Video och S-Video, ska du välja önskad videostandard från rullgardinsmenyn.

Detta val måste göras för Video respektive S-Video.

# **[Information] [Grundinst.]**

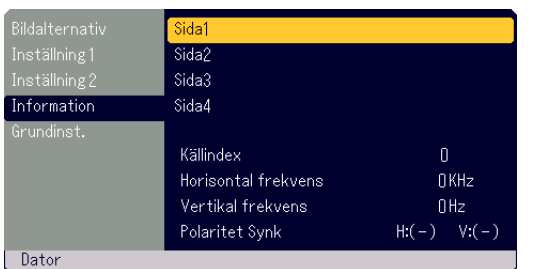

Visar status över den aktuella signalen och lampans användningstid. Denna dialogruta består av fyra sidor. Informationen är uppdelad enligt följande:

[Sida 1] Källindex Horisontal frekvens Vertikal frekvens Polaritet Synk

[Sida 3] Aterstaende lamptid (%)\* Lamp-timmätare (H) Projektoranvändning

[Sida 2] Signaltyp Videotyp Synk-typ Interlace

[Sida 4] Version (BIOS/Firmware/Data/GUI)

\* Stavindikatorn visar hur mycket tid det är kvar av lampans livslängd i procent. Värdet visar lampans brukstid. När lampans resterande tid når 0, ändras indikatorn Resterande lamptid från 0% till 100% timmar och börjar sedan nedräkningen. Om den återstående lamptiden når 0 timmar, kommer projektorn inte att sättas på oavsett om lampans läge är inställt på Normal eller Eco.

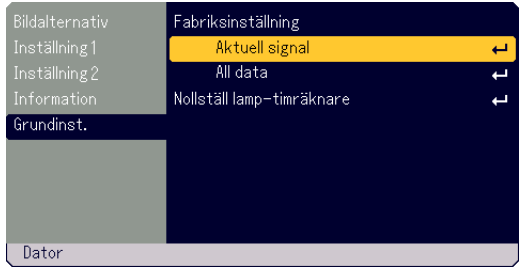

**Återställa projektorn till grundinställningarna [Fabriksinställning]**

Fabriksinställning används för att ändra alla inställningar till grundinställningarna från fabriken, med undantag av följande:

#### <Aktuell signal>

Återställer alla inställningar för den aktuella signalen till grundinställningarna.

Alternativen som kan nollställas är: Ljusstyrka, Kontrast, Färg, Färgrenhet, Skärpa, Bildförhållande, Horizontell Position, Vertikal Position, Klocka, Fas och Bildhantering.

#### <All data>

Nollställer alla projektorinställningar till grundinställningarna. Alla alternativ nollställs utom Språk, Säkerhet, Aterstaende lamptid, Lamptimmätare och Projektoranvändning. Se "Nollställ lamp-timräknare" angående hur lampanvändningstiden nollställs.

#### **Nollställa lamptidsmätaren [Nollställ lamp-timräknare]**

Detta alternativ nollställer lamptidsmätaren. Följande bekräftelsesmeny visas när detta alternativ väljs.

**OBSERVERA:** Projektorn stängs av och ställs i beredskapsläge efter 1600 timmars användning (upp till 2100 timmar i Eco-läget). Om detta inträffar ska du hålla "HELP"-tangenten på fjärrkontrollen intryckt i tio sekunder för att nollställa lamptidsmätaren. Gör endast detta efter att lampan har bytts ut mot en ny.

# **UNDERHÅLL**

Detta avsnitt förklarar enklare underhåll som krävs för lampbyte och rengöring av filtret.

# **Lampbyte**

När lampan har använts i 1500 timmar (upp till 2000 timmar i Eco-läget) börjar LAMP-indikatorn på projektorhöljet att blinka rött och ett meddelande visas. Fastän det fortfarande kan vara möjligt att använda lampan, är det viktigt att den byts efter 1500 timmars bruk (upp till 2000 timmar i Eco-läget) för att bibehålla optimala projektorprestanda.

# **FÖRSIKTIGT**

- **• RÖR INTE LAMPAN direkt efter att projektorn stängts av. Lampan är mycket varm. Stäng av projektorn, vänta 60 sekunder och dra sedan ur nätkabeln ur eluttaget. Låt projektorn kyla ned under minst en timme innan lampan byts.**
- **• LOSSA INTE NÅGRA SKRUVAR med undantag av skruven som håller fast lamplocket och lamphållaren. Du kan riskera få en elektrisk stöt.**
- **• Projektorn stängs av och ställs i beredskapsläge efter 1600 timmars användning (upp till 2100 timmar i Eco-läget).Lampan måste bytas om detta inträffar. Om du fortsätter använda lampan efter 1500 timmars användning (upp till 2000 timmar i Eco-läget) finns det risk att lampan exploderar och att du får glassplitter i lamphållaren. Rör inte glasbitarna, eftersom du kan skada dig. Kontakta en NEC-återförsäljare och be honom byta lampan om den har exploderat.**

# **Byte av lampan:**

**OBSERVERA:** Utbyteslampan levereras tillsammans med en minusskruvmejsel. Använd skruvmejseln för att ta loss lamplocket och lamphållaren.

1. Lossa skruven som håller fast lamplocket tills skruven roterar utan motstånd. Tryck hårt och dra av lamplocket. Skruven i lamplocket kan inte tas loss.

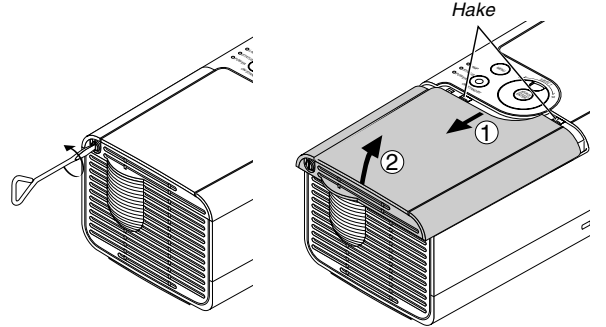

2. Lossa skruven som håller fast lamphållaren tills skruven roterar utan motstånd. Skruven kan inte tas loss.

Håll i handtaget och lyft ur lamphållaren.

**OBSERVERA:** Det finns en säkerhetsspärr i höljet som förhindrar elektriska stötar. Försök inte förbikoppla säkerhetsspärren.

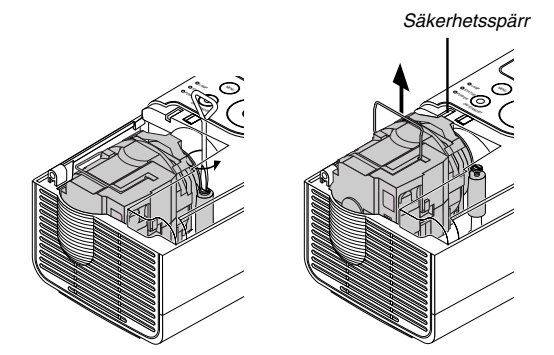

3. Sätt i den nya lamphållaren och tryck fast den i anslutningen.

#### **FÖRSIKTIGT**

**Använd inte någon annan lampa än NEC utbyteslampan LT70LP. Denna lampan kan beställas från din NEC-återförsäljare.**

Säkra lamphållaren med skruven. Skruva åt skruven ordentligt.

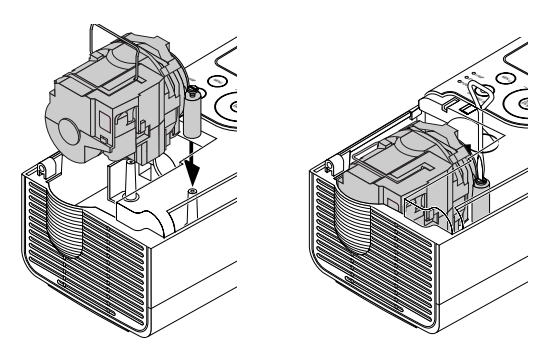

4. Sätt på lamplocket igen. Skjut lamplocket på plats tills det klickar till.

Säkra lamplocket med skruven. Skruva åt skruven ordentligt.

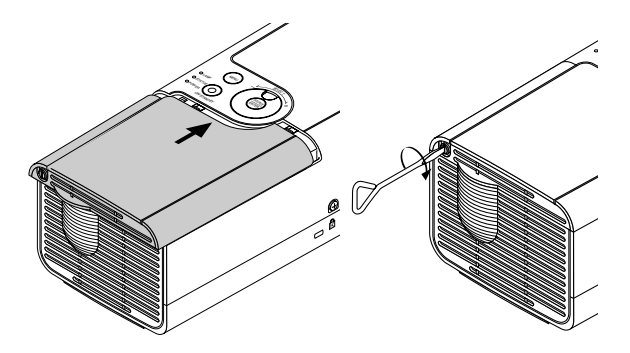

5. När du har satt i en ny lampa, ska du nollställa lamptidsmätaren med menyn → [Grundinst.] → [Nollställ lamp-timräknare].

**OBSERVERA:** Om lampan har använts i mer än 1600 timmar (upp till 2100 timmar i Eco-läget) går det inte att sätta på projektorn och menyer kan inte visas. Håll i detta fall Help-tangenten på fjärrkontrollen intryckt i minst 10 sekunder när projektorn står i beredskapsläget. LAMP-indikatorn släcks när lamptidsmätaren har nollställts.

# **Rengöring av höljet och linsen**

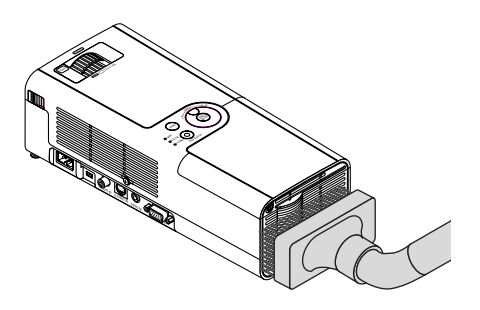

- 1. Stäng av projektorn innan rengöringen.
- 2. Rengör höljet regelbundet med en fuktig trasa. Om det är mycket smutsigt, använd ett milt rengöringsmedel. Använd aldrig starka rengöringsmedel eller lösningsmedel såsom alkohol eller thinner.
- 3. Använd en blåspensel eller linspapper för att rengöra linsen och se upp så att du inte repar eller fördärvar linsen.

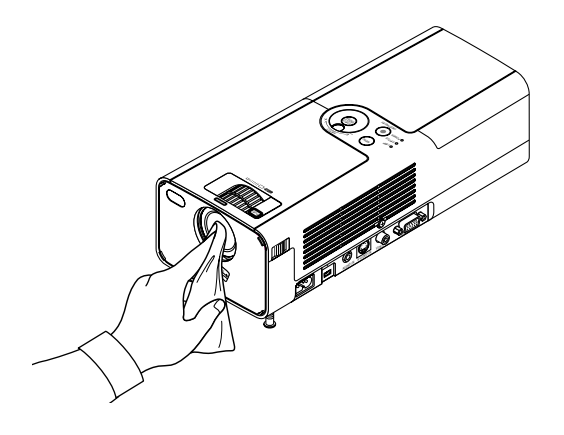

# **FELSÖKNING**

Det här avsnittet beskriver hur du åtgärdar problem som kan uppkomma under installationen och användningen av projektorn.

# **POWER-indikator (POWER)**

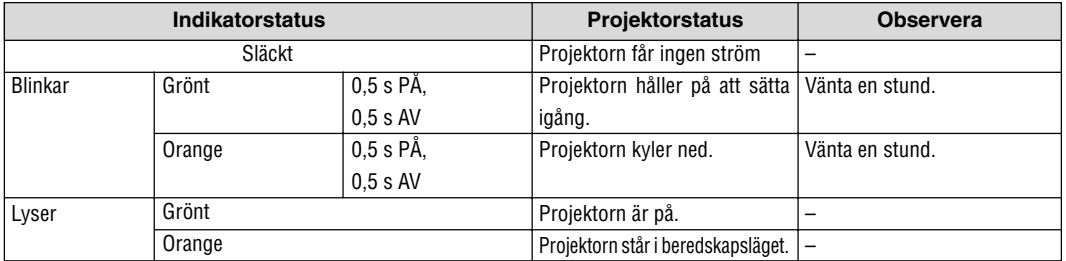

# **Status Indicator (STATUS)**

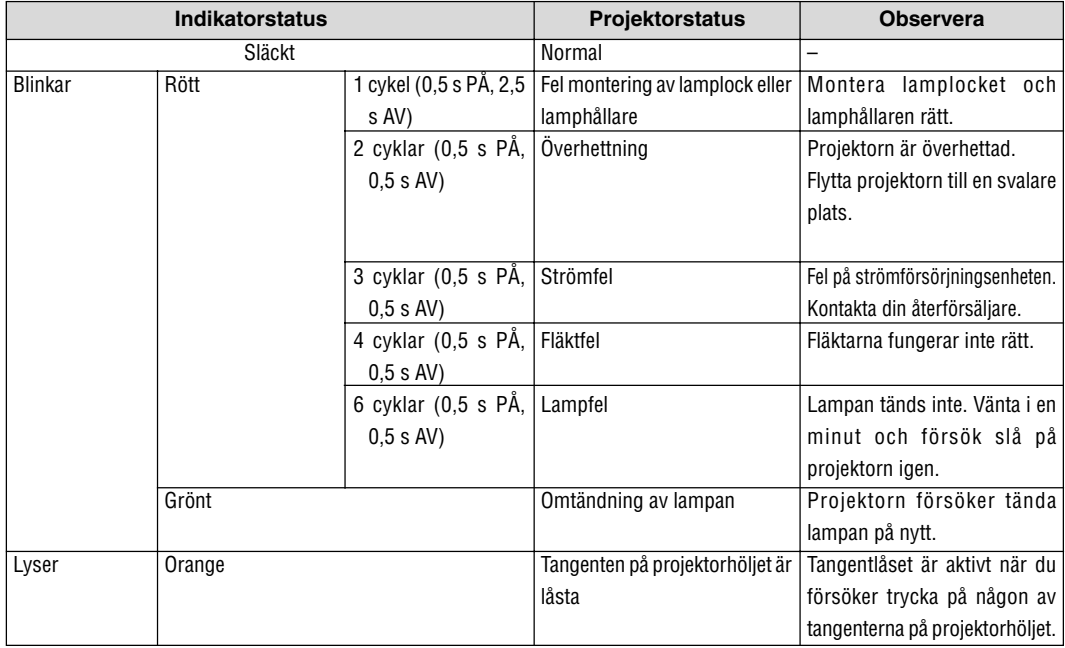

# **Lampindikator (LAMP)**

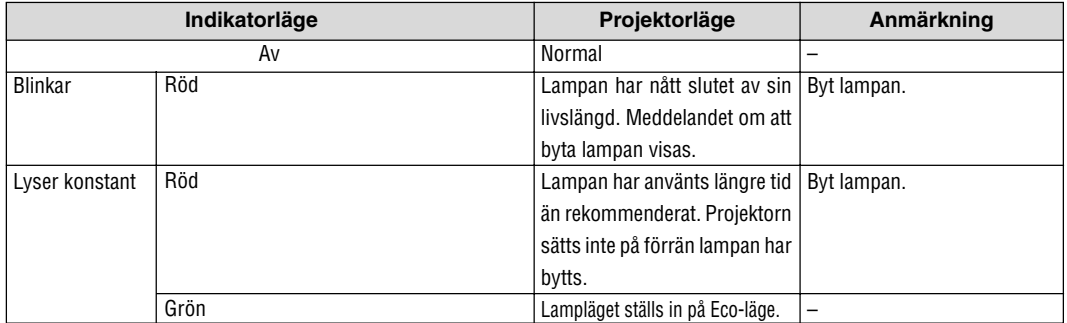

# **Vanliga problem & lösning**

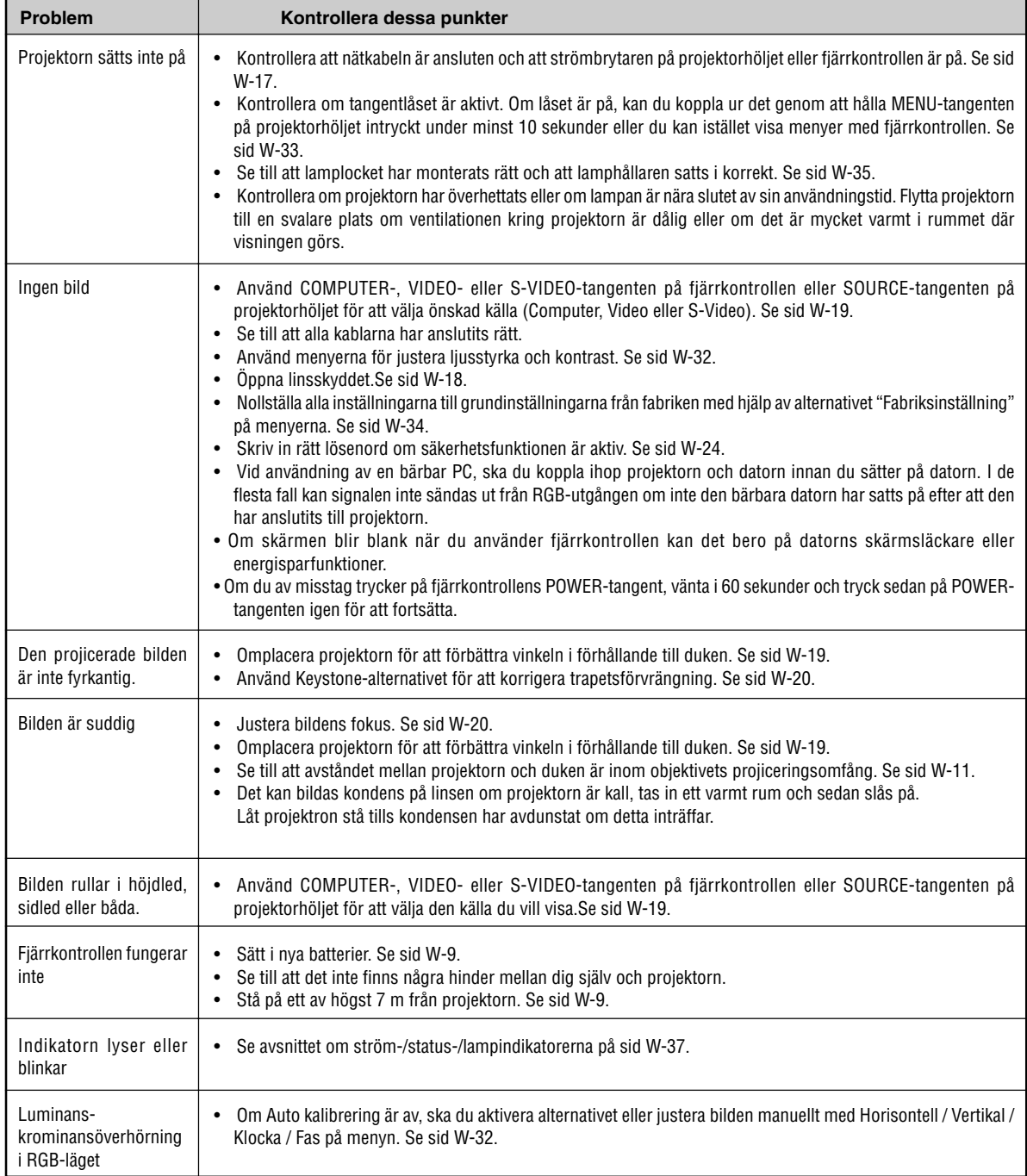

# **SPECIFIKATIONER**

**Modellnummer LT170**

Detta avsnitt anger LT170 projektorns tekniska data och prestanda.

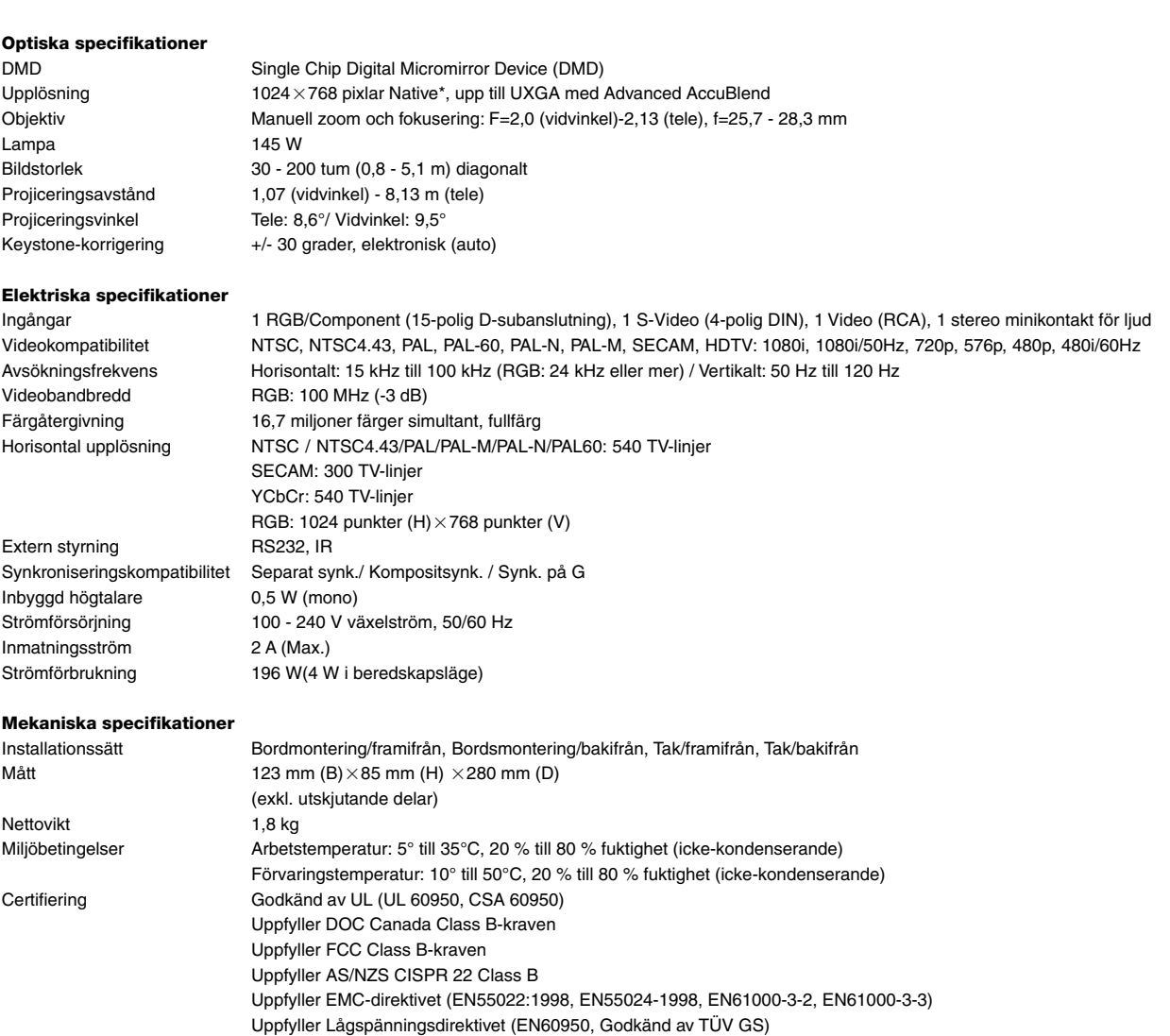

 $\epsilon$ 

För ytterligare information kan du besöka: USA: http://www.necvisualsystems.com Europa: http://www.nec-europe.com/ Andra länder: http://www.nec-pj.com/

\* Effektivt pixelantal överstiger 99,99 %.

Rätt till ändring av specifikationerna förbehålles.

# **APPENDIX**

# **Höljets mått**

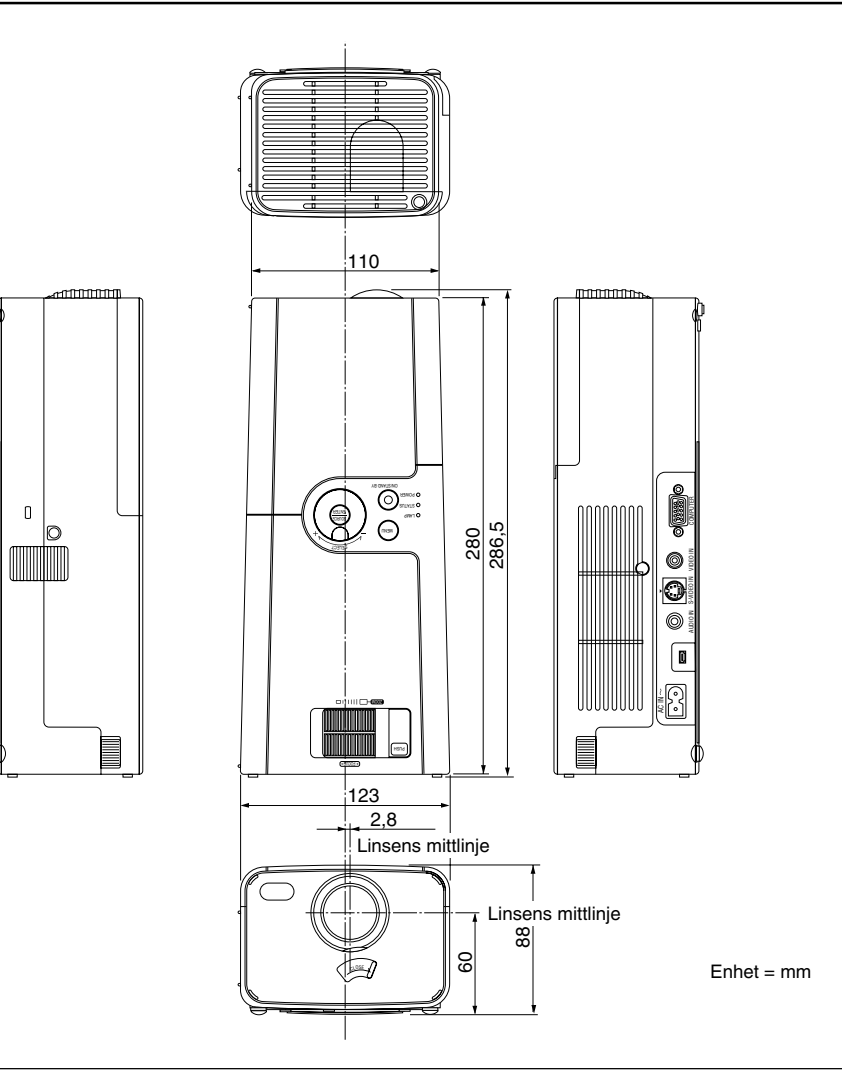

# **Stiftkonfiguration i D-Sub-kontakten (COMPUTER-ingång)**

# **15-polig Mini D-Sub-kontakt**

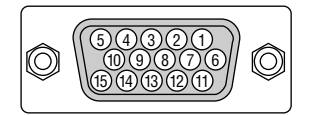

Signalnivå Videosignal: 0,7 Vp-p (analog) Synksignal: TTL-nivå

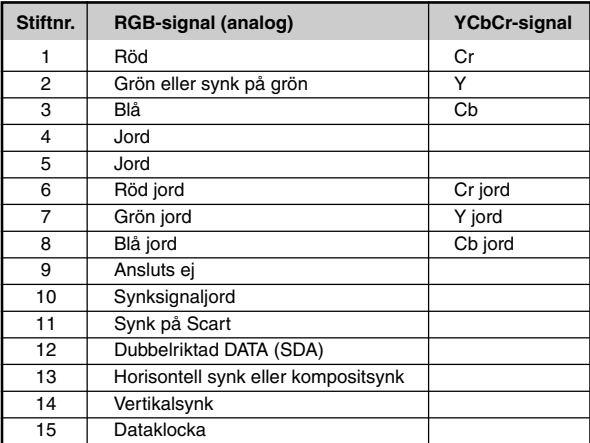

# **Förteckning över kompatibla insignaler**

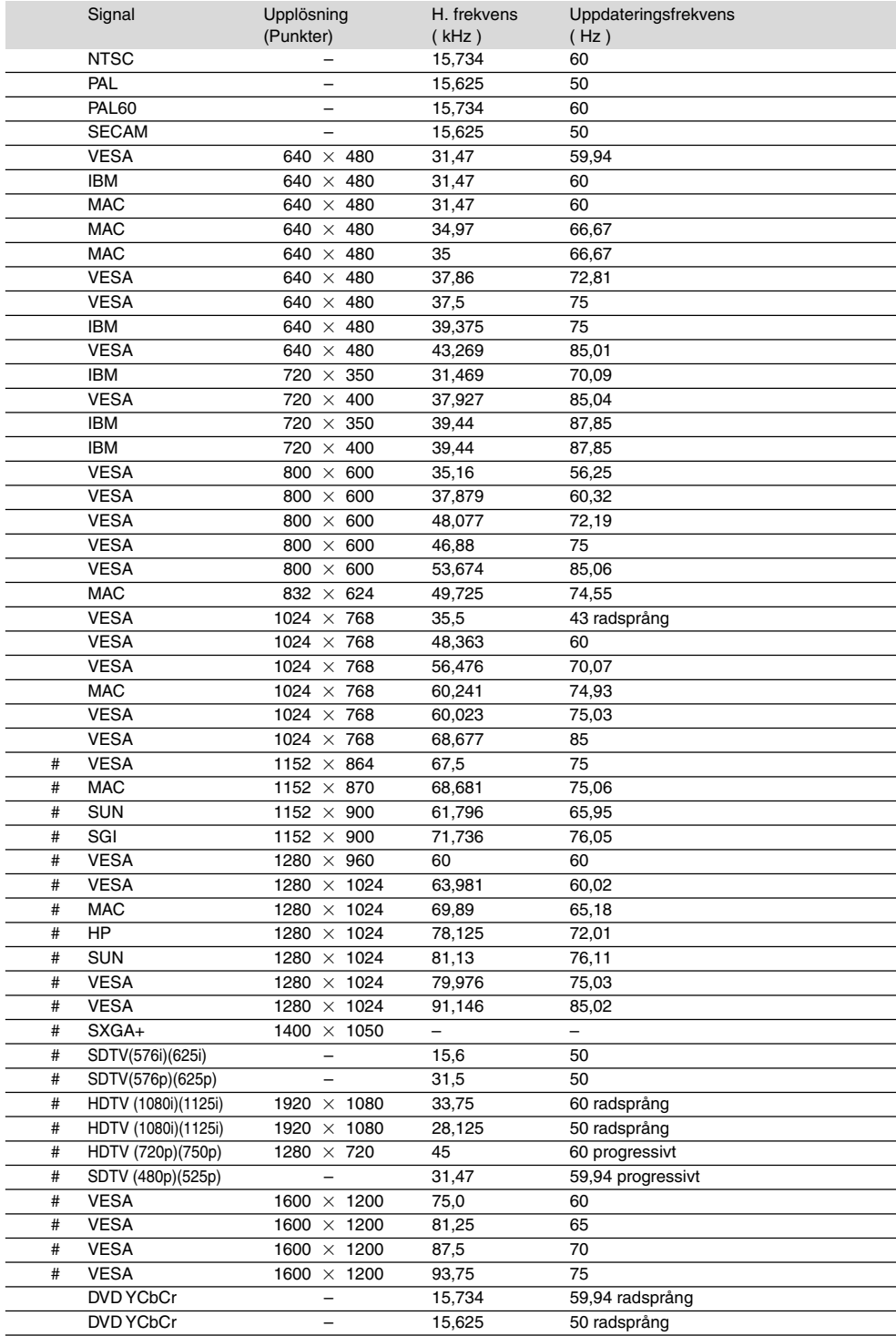

#: Bilder i upplösningar märkta med # har komprimerats med Advanced AccuBlend.

**OBSERVERA:** Det kan hända att vissa kompositsynksignaler inte visas rätt.

Det kan hända att andra signaler än de som anges i ovanstående tabell inte visas rätt. Ändra i så fall uppdateringsfrekvensen eller upplösningen i din dator. Se din dators hjälpavsnitt för bildskärmsegenskaper för information.

 $UXGA$  (1600 $\times$  1200) stöds endast med separat synksignal.

# **TravelCare Guide**

# **TravelCare - en service för internationella resenärer**

Denna produkt berättigar till "TravelCare", NECs unika internationella garanti.

Observera att TravelCare-garantin skiljer sig något från den garanti som medföljer produkten.

## **Tjänster knutna till TravelCare**

Denna garanti erbjuder kunder service på deras produkter vid NECoch NEC-anvisade serviceställen i de länder som nämns häri vid internationella resor i tjänsten eller privat.

För mer information om tjänster som erbjuds av de olika serviceställena, "Förteckning över TravelCare-serviceställen" nedan.

#### **1 Reparationsservice**

Produkten repareras och levereras inom 10 arbetsdagar, exklusive leveranstid.

Under garantitiden täcks kostnader för reservdelar, arbetstid och frakt inom serviceställets täckningsområde av garantin.

## **2 Hyrservice för utbytesprodukt**

Hyrservice för utbytesprodukt

Om kunden så önskar kan han eller hon hyra en utbytesprodukt under tiden originalprodukten repareras.

Avgift: 200 USD för 12 dagar

Denna avgift skall betalas kontant eller med kreditkort på det lokala servicestället. Hyravgiften om 200 USD återbetalas inte även om kunden hyr produkten i mindre än 12 dagar.

Utbytesprodukten levereras inom 3 arbetsdagar.

Om kunden inte återlämnar utbytesprodukten inom 12 dagar debiteras kunden ett belopp motsvarande produktens pris.

Om kunden återlämnar utbytesprodukten i dåligt eller skadat skick debiteras kunden för reparationskostnaden.

Observera att denna service inte är tillgänglig i alla länder och regioner. Se "Förteckning över TravelCare-serviceställen".

Dessutom erbjuds denna hyrservice för utbytesprodukt inte efter det att produktens garanti har upphört att gälla.

# **Garantivillkor**

1

- a. Vid uppvisande av garantibevis eller inköpskvitto: Giltig för den tid som anges på garantibeviset eller den normala garantitiden för det land i vilket produkten köpts.
- b. När endast produkten medtas: Giltig i en period om 14 månader efter tillverkningsdatum enligt serienumret angivet på produkten.
- 2 När en produkt vars garanti har upphört att gälla:

Reparation utförs mot en avgift. I detta fall är kunden inte berättigad till hyrservicen för utbytesprodukt.

- 3 I följande fall kan reparationer debiteras, även om produktens garanti fortfarande är giltig:
	- 1) Om garantitiden, modellnamn, serienummer och namn på inköpsstället inte anges på garantibeviset eller har ändrats.
	- 2) Fel eller skador orsakade av fall eller stötar under transport eller förflyttning av kunden eller av felaktig hantering av kunden.
	- 3) Fel eller skador orsakade av felaktigt handhavande eller otillåtna ändringar eller reparationer av kunden.
	- 4) Fel eller skador orsakade av eldsvåda, saltskada, gasskada, jordbävning, åsknedslag, storm- eller översvämningsskada eller annan naturkatastrof eller sådana yttre omständigheter som damm, cigarettrök, onormal spänning etc.
	- 5) Fel eller skada orsakad av användning på varma eller fuktiga platser, i fordon, båtar etc.
- 6) Fel eller skada orsakad av förbrukningsartiklar eller enheter anslutna till produkten, andra än de av NEC anvisade.
- 7) Fel orsakade av normalt slitage, slitage eller försämring av delar under normala driftförhållanden.
- 8) Fel eller skada på lampor och andra förbrukningsartiklar, medföljande delar eller tillvalsdelar.
- 9) Övriga bestämmelser i den med produkten medföljande garantin gäller också.

**OBSERVERA:** Produkten kan användas utomlands med spänningar om 100 till 120 V och 200 till 240 V genom att använda en nätkabel avsedd för den standard och nätspänning i det land i vilket produkten används.

## **Förteckning över TravelCare-serviceställen**

Denna förteckning gäller från och med den 1/6 2002. För uppdaterad information se serviceställenas webbplatser i de olika länderna i eller NEC-webbplatsen http://www.nec-pj.com.

#### **I Europa**

NEC Europe, Ltd. / European Technical Centre

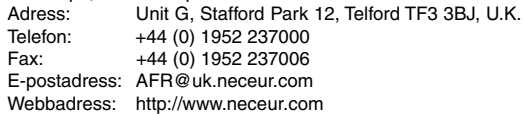

#### <Regioner>

EU: Österrike, Belgien, Danmark, Finland, Frankrike, Tyskland, Grekland, Irland\*, Italien, Luxemburg, Nederländerna, Portugal, Spanien, Sverige och Storbritannien EEA: Norge, Island och Liechtenstein

#### **I Nordamerika**

NEC Solutions(America), Inc.

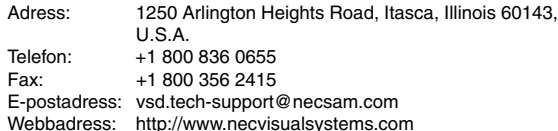

#### <Regioner>

USA. \*, Kanada\*

#### **I Oceanien**

NEC Australia Pty., Ltd.

Adress: New South Wales;

184 Milperra Road, Reversby 2212 Victoria;

480 Princess Hwy Noble Park 3174

South Australia; 84A Richmond Road, Keswick 5035

Queensland;

116 Ipswich Road, Woollongabba 4102 Western Australia;

45 Sarich Court Osborne Park 6017 Telefon: +61 131 632

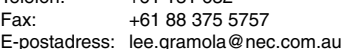

Webbadress: http://www.nec.com.au

<Regioner> Australien, Nya Zeeland **I Asien och Mellanöstern** NEC Viewtechnology, Ltd. Adress: 686-1, Nishioi, Oi-Machi, Ashigarakami-Gun, Kanagawa 258-0017, Japan Telefon: +81 465 85 2369 Fax: +81 465 85 2393 E-postadress: support\_pjweb@nevt.nec.co.jp Webbadress: http://www.nec-pj.com <Regioner> Japan\* NEC Hong Kong Ltd.<br>Adress: 11 11th Floor, Tower B, New Mandarin Plaza, 14 Science Museum Road, Tsim Sha Tsui East, Kowloon, Hong Kong Telefon: +852 2369 0335 Fax: +852 2733 5519 E-postadress: esmond\_au@nechk.nec.com.hk Webbadress: http://www.nec.com.hk <Regioner> Hong Kong NEC Taiwan Ltd. Adress: 8F, No.167, SEC.2, Nan King East Road, Taipei, Taiwan, R.O.C. Telefon: +886 2 8500 1734<br>Fax: +886 2 8500 1420 +886 2 8500 1420 E-postadress: nickliao@nec.com.tw Webbadress: http://www.nec.com.tw <Regioner> **Taiwan** NEC Singapore Pte. Ltd Adress: 401 Commonwealth Drive, #07-02, Haw Par Technocentre, Singapore 149598 Telefon: +65 273 8333<br>Fax: +65 274 2226 +65 274 2226 E-postadress: daniel@rsc.necsin.nec.com.sg Webbadress: http://www.nec.com.sg <Regioner> Singapore Hyosung Data System, Ltd.<br>Adress: 7th Floor, 7th Floor, Cheongdam Building, 52, Cheongdam-Dong, Kangnam-Ku, Seoul, Korea 135-100 Telefon: +82 2 510 0234 Fax: +82 2 540 3590 E-postadress: hds-ykc@hyosung.com <Regioner> **Sydkorea** Lenso Communication Co., Ltd. Adress: 292 Lenso House 4, 1st Fioor, Srinakarin Road, Huamark, Bangkapi, Bangkok 10240, Thailand Telefon: +66 2 375 2425 Fax: +66 2 375 2434 E-postadress: pattara@lenso.com Webbadress: http://www.lenso.com <Regioner> Thailand ABBA Electronics L.L.C.<br>| Adress: Tarig Tariq Bin Ziyad Road, P.O.Box 327, Dubai, United Arab Emirates Telefon: +971 4 371800<br>Fax: +971 4 364283 +971 4 364283 E-postadress: ABBA@emirates.net.ae <Regioner> Förenade arabemiraten Samir Photographic Supplies Adress: P.O.Box 599, Jeddah 21421, Saudi Arabia<br>Telefon: +966 2 6828219 +966 2 6828219 Fax: +966 2 6830820 E-postadress: valtkes@samir-photo.com <Regioner> Saudiarabien **OBSERVERA:** I länder markerade med en asterisk (\*) erbjuds inte hyrservice för utbytesprodukter.

## Datum:  $1 \quad / \quad$ ,

# **TILL: NEC eller NECs auktoriserade serviceställe: FRÅN:**

(Företag & namn med underskrift)

# Ang. ansökan om medlemskap i ert TravelCare-servicepogram

Jag ansöker om medlemskap i ert TravelCare-servicepogram mot bakgrund av bifogade ansökningsformulär och godkänner de medföljande villkoren samt att serviceavgiften debiteras mitt kreditkort. För det fall jag inte återlämnar den lånade enheten inom angiven tid bekräftar jag även att följande information är korrekt. Med vänlig hälsning.

# **Ansökningsformulär för TravelCare-serviceprogrammet**

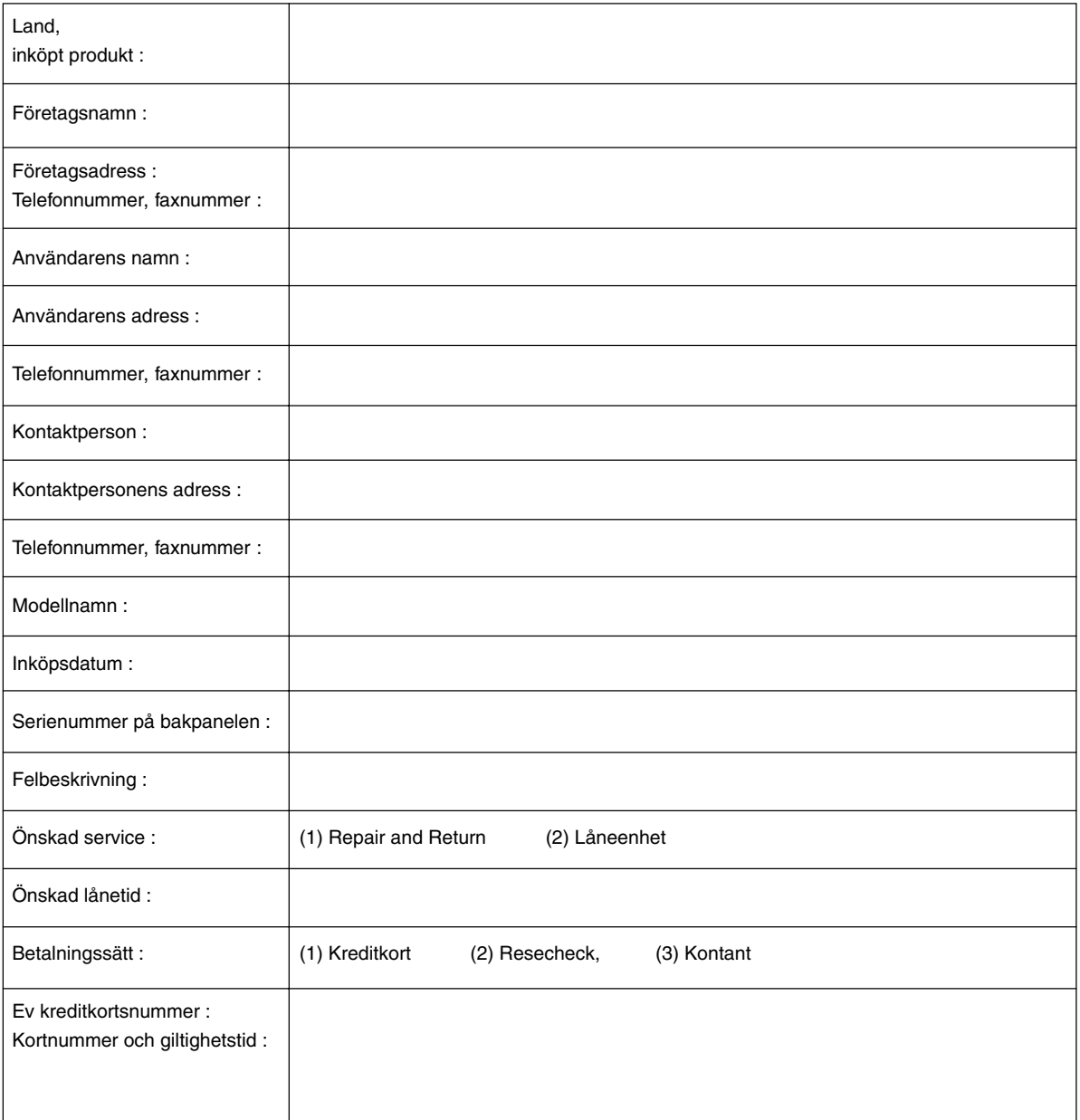

### **Villkor för TravelCare-serviceprogram**

Som slutanvändare uppmanas du läsa och lära känna villkoren i TravelCare-serviceprogrammet och fylla i nödvändig information i ansökningsformuläret

#### **1. Servicealternativ:**

Det finns 3 typer av "Service". Slutanvändaren måste förstå följande villkor och måste fylla i ansökningsformuläret.

1) Repair and Return:

Den 'Felaktiga enheten' skickas ifrån eller hämtas hos kunden. Den repareras och returneras till kunden inom 10 dagar, exklusive leveranstid. Det kan uppstå situationer då reparation och returnering inte kan utföras av det auktoriserade NEC-servicestället, till följd av brist på reservdelar på grund av att aktuell modell inte säljs inom området.

2) Repair and Return med lån: (Denna service är begränsad till vissa serviceställen)

Denna service erbjuds Slutanvändare som inte kan vänta till dess att enheten har reparerats.

Kunden kan låna en enhet för 200 USD i upp till 12 dagar. Kunden skickar sedan in den felande enheten till närmaste auktoriserade NECserviceställe för service. För att förhindra problem med mottagningen måste Slutanvändaren fylla i ansökningsformuläret.

Slutanvändaren måste kontrollera att servicen erbjuds på det aktuella auktoriserade NEC-servicestället.

3) Endast lån:

För denna service förser det auktoriserade NEC-servicestället kunden med en låneenhet för 200 USD i upp till 12 dagar. Kunden behåller den felande enheten och när kunden återvänder hem sörjer kunden själv för att få projektorn reparerad i hemlandet.

## **2. Undantag från garantin:**

Detta program gäller inte om projektorns serienummer är oläsligt, har ändrats eller avlägsnats.

Om, enligt det auktoriserade NEC-servicestället eller dess ombud, defekterna eller felfunktionerna beror på annat än normal användning eller NECs försummelse eller fel, inklusive följande, utan begränsning:

- 1) Olyckshändelse, transport, slarv, felaktig användning, våld, vatten, damm, rök eller annan försummelse av Kunden eller dess anställda eller ombud, eller tredje part;
- 2) Avbrott eller variation i strömförsörjning, elektrisk ledningsföring, luftkonditionering, fuktighetsreglering eller andra omgivande förhållanden såsom användning i utrymme för rökning;
- 3) Fel på tillbehör eller tillhörande produkter eller komponenter (oaktat om dessa levererats av NEC eller dess ombud) som inte ingår i den Produkt som omfattas av denna garanti;
- 4) Laga hinder, eldsvåda, översvämning, krigshändelse, våldshandling eller liknande omständigheter;
- 5) Försök av annan än representant för NEC att justera, modifiera, reparera, installera eller utföra service på Produkten.
- 6) Gränsavgifter såsom tull, försäkring, skatt etc.

## **3. Avgifter för garantiundantag och ogiltig garanti:**

Om den felande enheten är undantagen från garantin eller om garantitiden gått ut kommer det auktoriserade NEC-servicestället att upplysa Slutanvändaren om faktisk serviceavgift med specifikation.

#### **4. Dead on Arrival (DOA):**

Slutanvändaren måste ta upp frågan med den ursprungliga återförsäljaren i inköpslandet.

Det auktoriserade NEC-servicestället behandlar DOA-enheten som en garantireparation och byter inte ut DOA-enheten mot en ny.

#### **5. Avgifter och villkor för låneservice:**

Vid godkännandet av denna NEC-projektor påtar sig kunden ansvaret för låneenheten.

Aktuell avgift för låneenheten är 200,00 USD för 12 kalenderdagar. Om Kunden inte återlämnar enheten inom de 12 kalenderdagarna kommer Kundens kreditkort att debiteras med närmast högre pris upp till och inkluderande det ordinarie försäljningspriset, vilket anges av det auktoriserade NEC-servicestället. Se bifogad förteckning över kontakter för varje land för att arrangera avhämtning av låneenheten.

Om du återvänder till ursprungslandet med låneenheten debiteras du för fraktkostnaden tillbaka till utlåningslandet.

Tack för din förståelse för detta program.